## UNIVERSIDADE TECNOLÓGICA FEDERAL DO PARANÁ - UTFPR CURSO DE TECNOLOGIA EM ANÁLISE E DESENVOLVIMENTO DE SISTEMAS

MARCIELI PAULA LANGER

# MEETSOFT - GERADOR DE AVALIAÇÕES ACADÊMICAS

MEDIANEIRA 2011

### MARCIELI PAULA LANGER

## MEETSOFT - GERADOR DE AVALIAÇÕES ACADÊMICAS

Trabalho de Diplomação apresentado à disciplina de Trabalho de Diplomação, do Curso Superior de Tecnologia em Análise e Desenvolvimento de Sistemas - COADS - da Universidade Tecnológica Federal do Paraná -UTFPR, como requisito parcial para obtenção do título de Tecnólogo

Orientador: *Dr.* Hermes Irineu Del Monego

MEDIANEIRA 2011

## Dedicatória

Aos meus pais e amigos,

Pelo muito que suportaram e me fizeram suportar, pela força, otimismo e paciência...

## Agradecimentos

A todos que contribuíram de uma forma ou de outra, durante minha formação até o momento de conclusão deste trabalho.

### Resumo

Este trabalho envolve uma pesquisa baseada na dificuldade e necessidade dos professores relacionada à elaboração de avaliações e desenvolvimento de uma ferramenta capaz de facilitar esse processo. A pesquisa resume-se na coleta de requisitos e testes na ferramenta previamente desenvolvida. Com base na pesquisa, é realizado o desenvolvimento da ferramenta, desde a análise dos requisitos, modelagem do sistema, até a codificação. Depois, finalizando com a fase de testes, onde a pesquisa novamente é envolvida, pois são os próprios professores que irão testar as funcionalidades do sistema, indicando pontos positivos e negativos. Além de levantar dados de outras ferramentas com o mesmo objetivo desta a ser desenvolvida. Esta pesquisa de levantamento de informações e funcionalidades tem o intuito de apontar pontos fortes e fracos das ferramentas concorrentes, inclusive do *MeetSoft*. Cada etapa do processo de desenvolvimento do *software* é relatada, incluindo as pesquisas envolvidas.

Palavras-chave: *Software*; Praticidade; Professores, Avaliação.

## Abstract

This employment involves research difficulties and needs of teachers in the task of preparing assessments and development of a tool to facilitate this process. The research is devoted to collection of refinement and testing tool previously developed. Based on research, is conducted the development of tools, from requirements analysis, system modeling, to encoding. This will be finalized with the testing phase, where the research is again involved, as are the teachers that will test the functionality system, indicating strengths and weaknesses. In addition, it will be compared with other tools wich have the same goal that this developed here. This research and survey information and functionality is intended to point out strengths and weaknesses of tools, including the MeetSoft. Each stage of software development is reported, including the research involved.

Key-words: Software; Convenience; Teachers; Assessments.

# Lista de Figuras

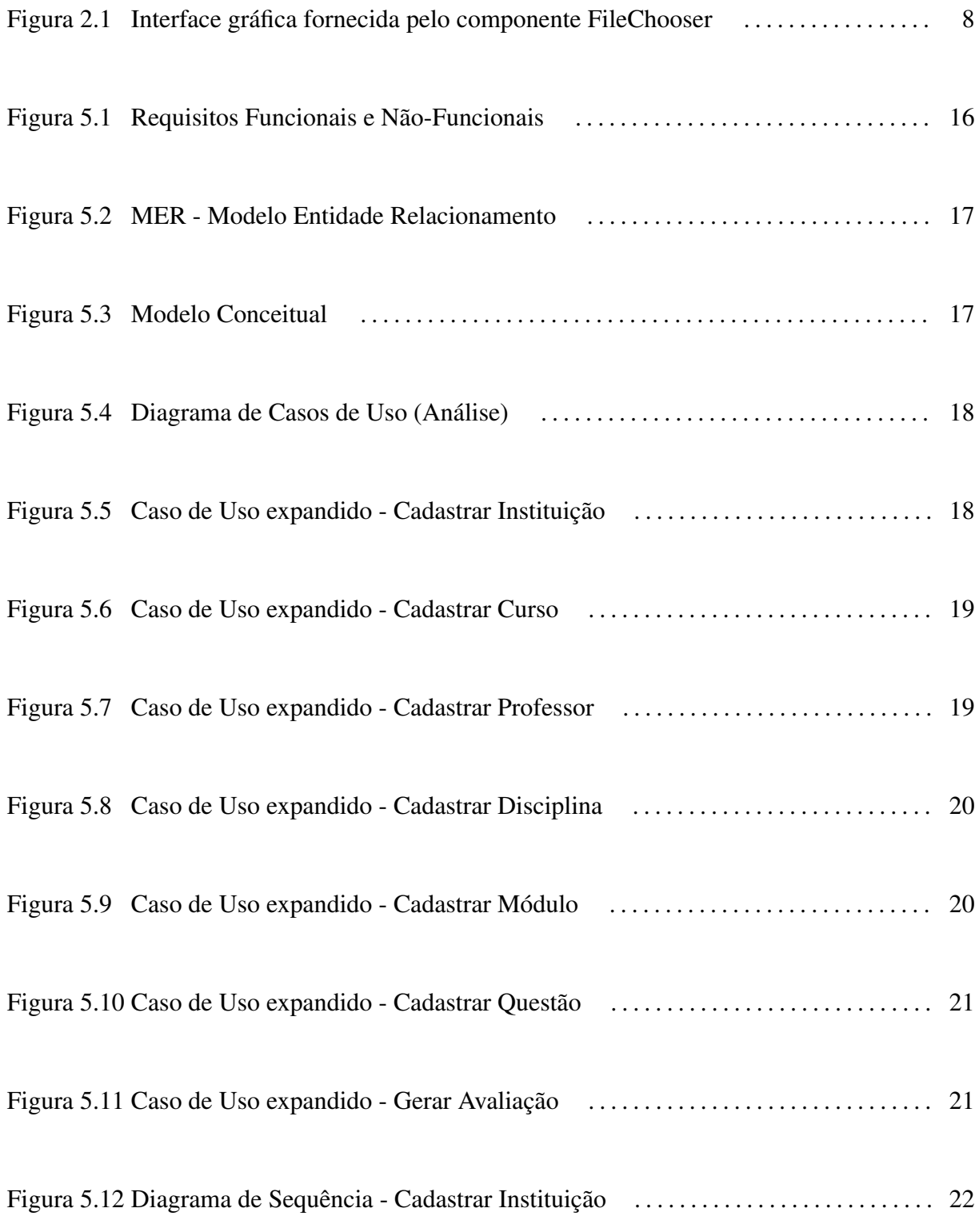

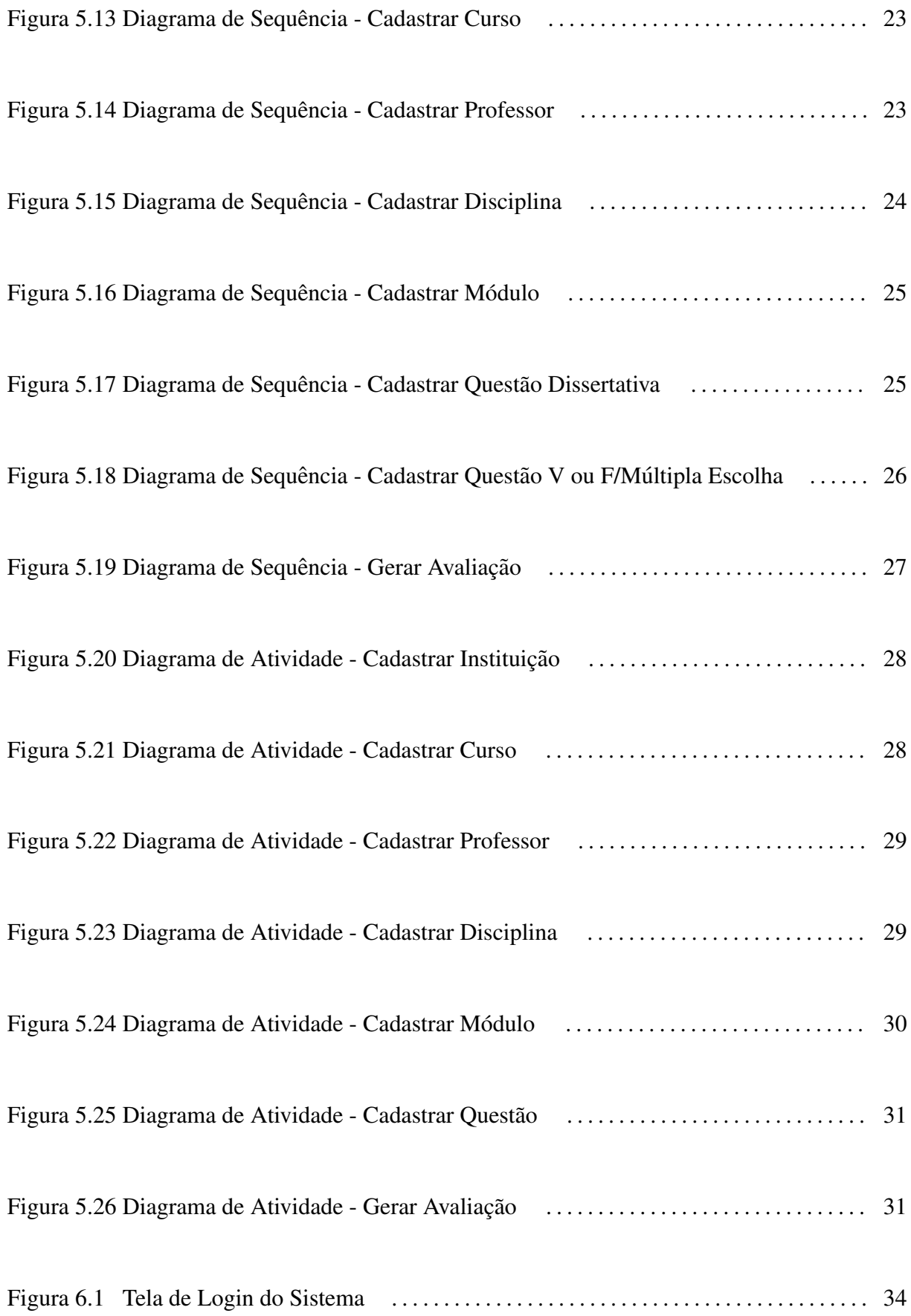

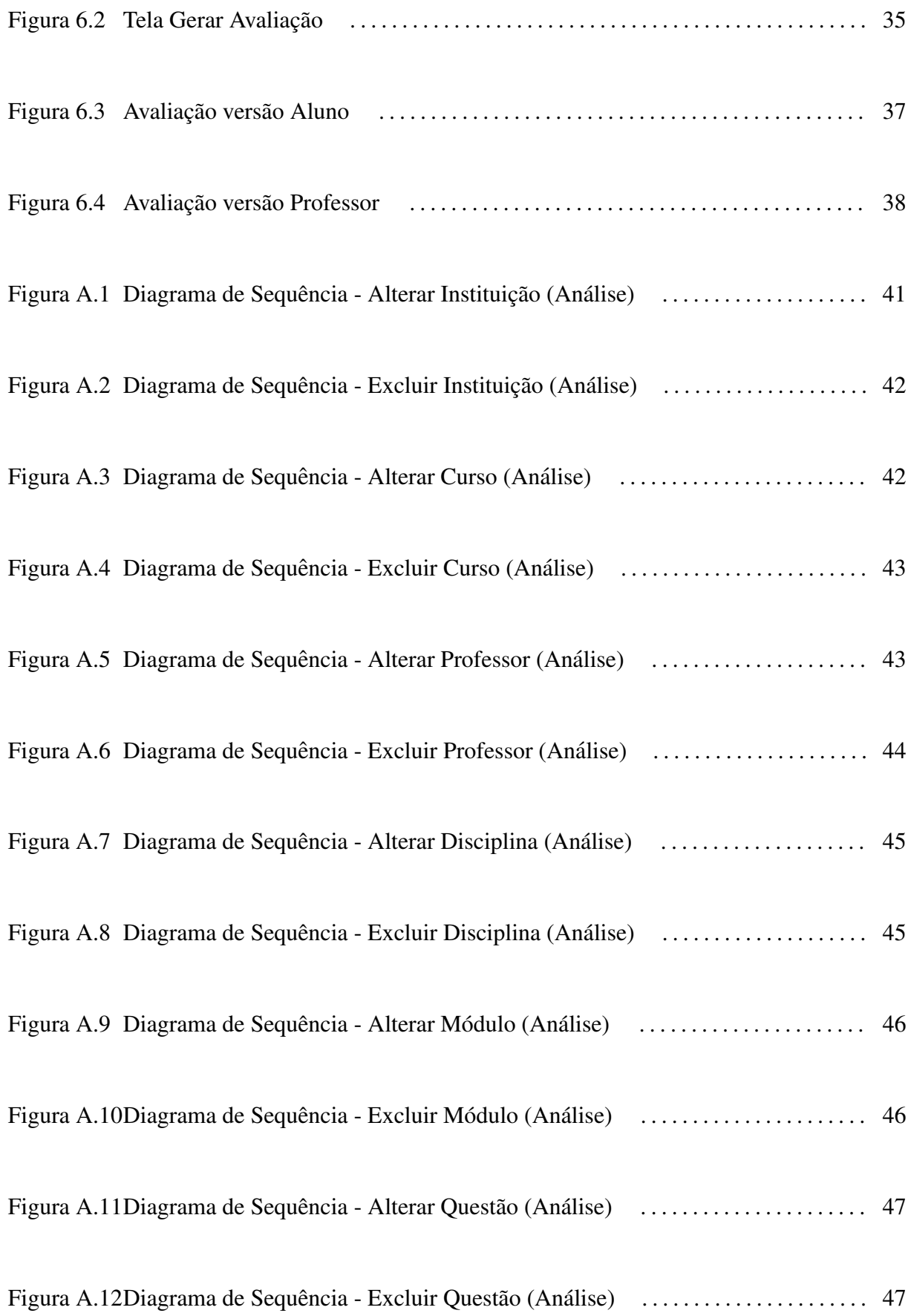

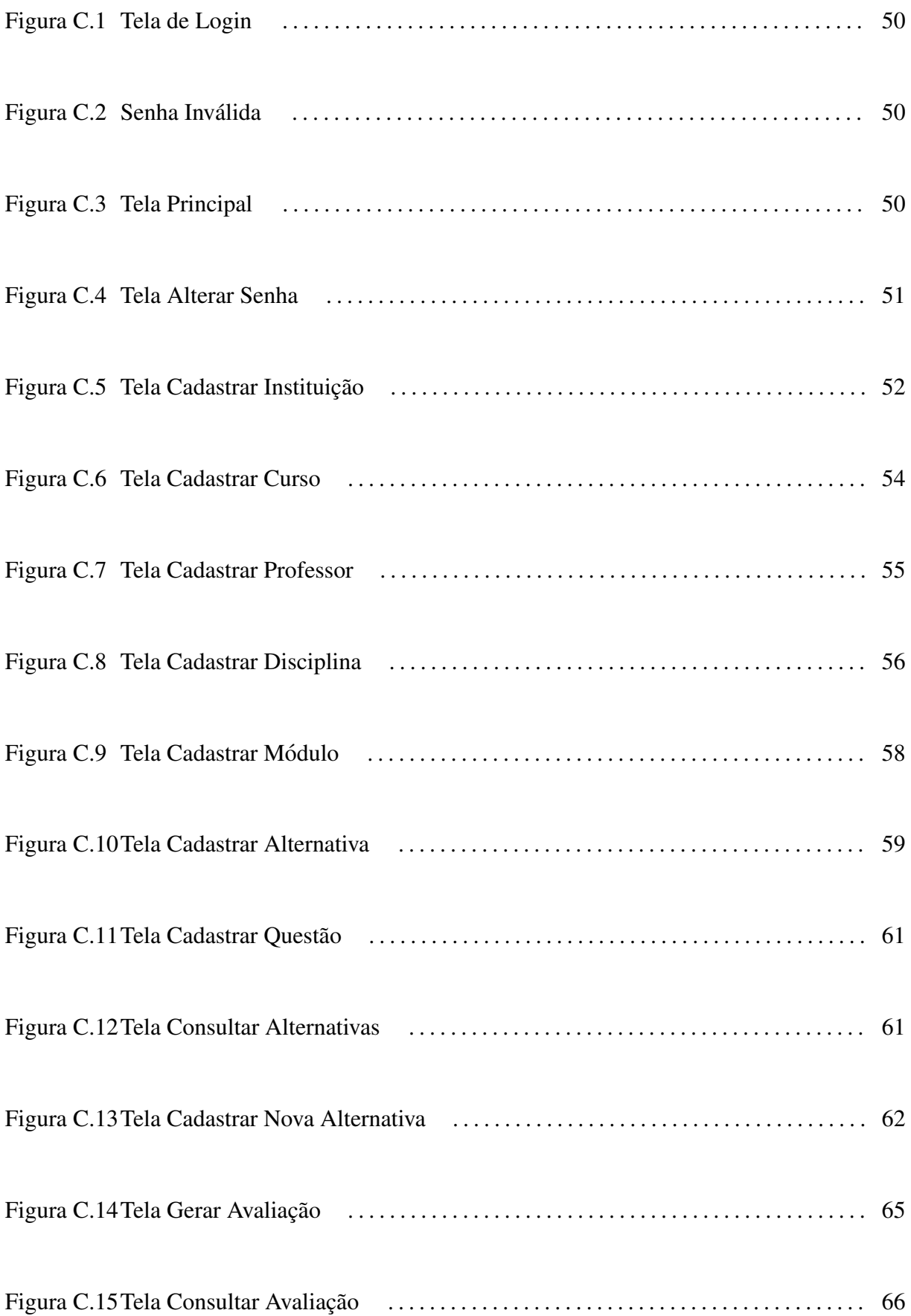

## Lista de Tabelas

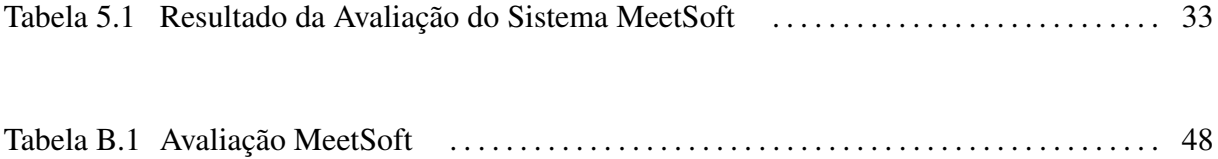

## Lista de Siglas

- API *Application Programming Interface*
- AWT *Abstract Window Toolkit*
- JFC *Java Fundation Classes*
- IDE *Integrated Development Environment*
- SWT *Standard Widget Toolkit*
- GUI *Graphical User Interface*
- HTML *HyperText Markup Language*
- PDF *Portable Document Format*
- UTFPR Universidade Tecnológica Federal do Paraná
- TD Trabalho de Diplomação

## Sumário

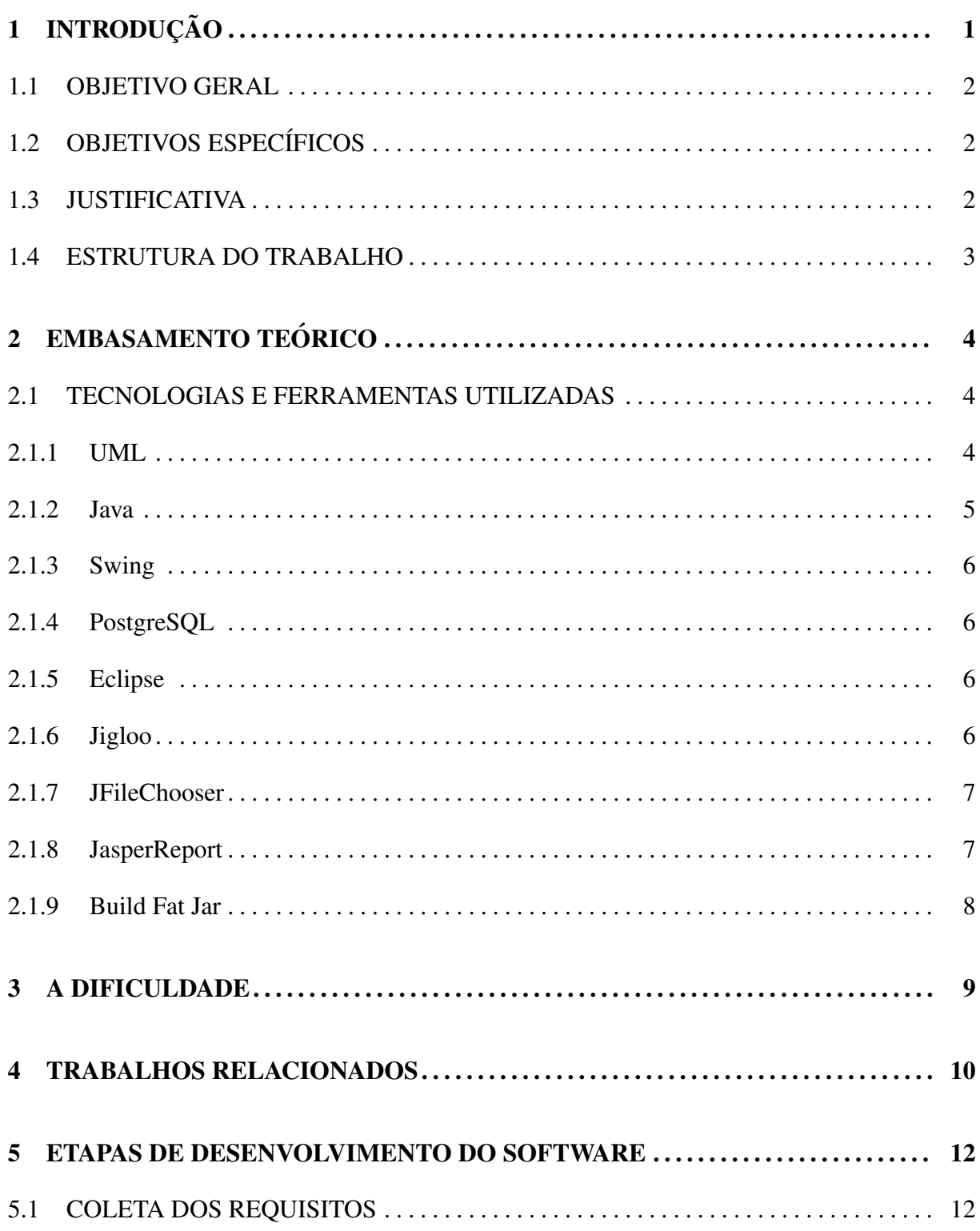

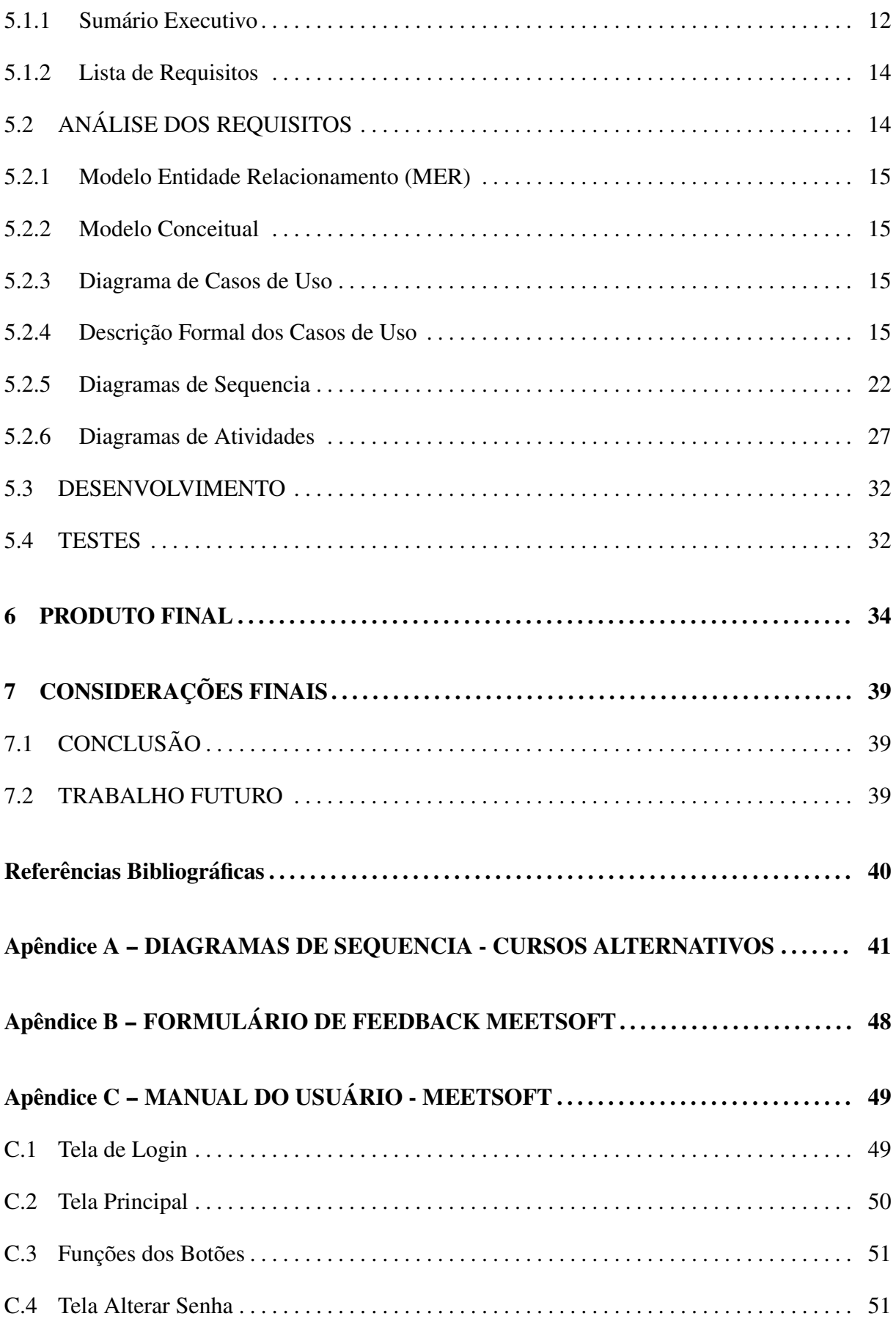

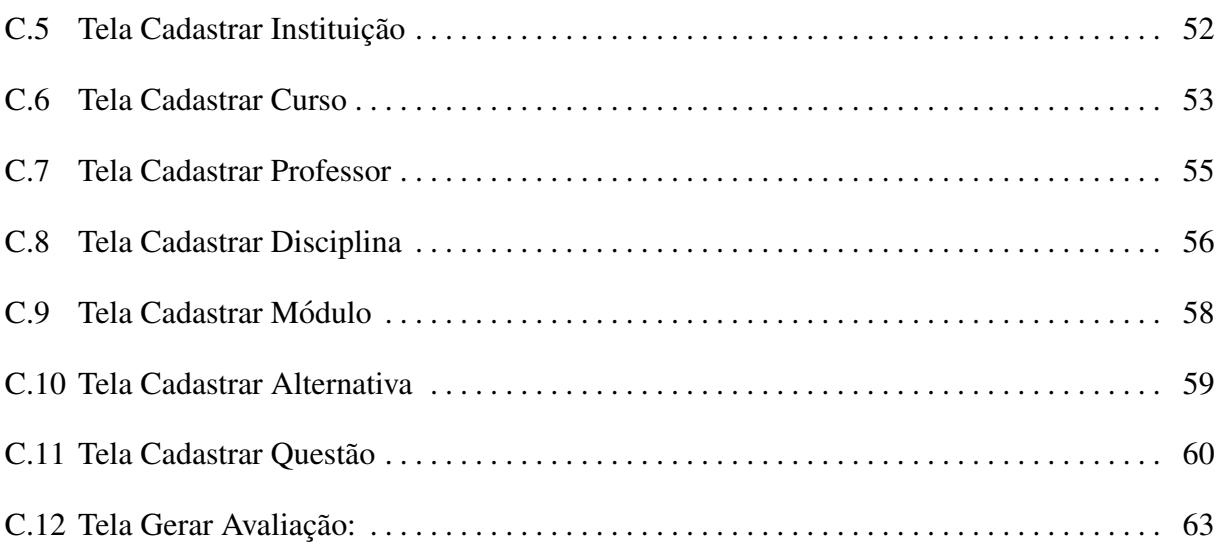

## 1 INTRODUÇÃO

A informática cresceu muito e com isso iniciou-se a integração cada vez maior com atividades comuns diárias de pessoas, buscando minimizar o esforço, agilizar e tornar mais seguro o processo de realização dessas atividades. Minimiza o esforço porque torna grande parte do processo automático, e no caso de gerar avaliações a tarefa mais trabalhosa que é cadastrar as informações é feita uma única vez e pode ser usada por várias vezes. Torna-se mais rápido devido à automatização da necessidade de cadastrar as informações em apenas um momento. Finalmente a segurança é obtida pela lógica da aplicação disponibilizada pela informática, onde um processo é escrito e assim executado sempre, evitando que ocorra erros de desatenção da pessoa que estaria executando tal tarefa. Além da possibilidade de restringir o acesso às informações, onde por meio de autenticação do usuário, delimita que apenas usuários autorizados possam alterar, cadastrar ou excluir informações.

Professores que ministram as mesmas disciplinas por varias vezes necessitam elaborar ´ avaliações sobre os mesmos assuntos a cada semestre. Isto implica em redigir ou digitar várias vezes as questões que, em se tratando do mesmo assunto poderiam com muita frequência se repetir. Dessa forma, a elaboração das questões repetidamente torna-se um trabalho desgastante que poderia ser minimizado.

Este projeto aborda a automação do processo de elaboração de avaliações escolares de forma metodológica e prática, identificando as dificuldades e necessidades dos professores quando da elaboração das avaliações manualmente, procurando resolver o problema com o desenvolvimento de um *software* capaz de auxiliá-los na montagem das provas. Além disso, levantou-se dados de aplicações já existentes que sejam relacionadas ao projeto e que tenham essa mesma finalidade, apontando seus prós e contras com relação ao *software* desenvolvido.

## 1.1 OBJETIVO GERAL

Desenvolver um *software* capaz de minimizar o trabalho dos professores quando da elaboração das avaliações em instituições de ensino, proporcionando a vantagem de gerar vários tipos de avaliações, como testes, provas, simulados, listas de exercícios, automaticamente a qualquer momento, a partir de informações uma vez cadastradas e armazenadas no banco de dados.

## 1.2 OBJETIVOS ESPECÍFICOS

- Eleger as ferramentas e linguagens utilizadas, bem como APIs, no desenvolvimento da aplicação;

- Coletar os requisitos necessários à construção do *software*, buscando identificar as funcionalidades que o mesmo deverá ter para suprir as necessidades dos professores, os usuários finais;

- Realizar a analise do ´ *software*, utilizando a UML (*Unified Modeling Language*);

- Desenvolver a aplicação, buscando implementar todas as funcionalidades anteriormente tidas como necessárias.

- Testar as funcionalidades desenvolvidas garantindo que a aplicação trabalhe de acordo com o esperado;

- Realizar a confecção de materiais de auxílio para a execução da aplicação e para o uso correto da mesma;

## 1.3 JUSTIFICATIVA

Mediante o desenvolvimento do *software* os professores passam a não ter mais que se preocupar em elaborar semestralmente, ou anualmente as mesmas questões para determinado assunto. Esse processo passa a ser feito uma única vez e tais questões podem ser utilizadas por várias vezes.

O *software* podera ser utilizado com facilidade pelos professores, para que tenham ´ o trabalho diminuído com praticidade por meio da geração das avaliações automaticamente. Desta forma:

a) Evitará o trabalho repetitivo dos professores quando da digitação das questões referentes aos conteúdos apresentados e cobrados em avaliações.

b) Formará um banco de questões por disciplina.

c) Gerará as avaliações de forma dinâmica, sorteando algumas questões sobre determinados assuntos em meio à todas que compõem o banco de questões alimentado pelo professor.

### 1.4 ESTRUTURA DO TRABALHO

A primeira etapa do trabalho começa por identificar as facilidades que a informática proporciona na execução de diversas tarefas, entre elas a montagem de avaliações, que é o foco do trabalho. Em seguida, fez-se um levantamento de esforços, confrontando a tarefa de elaborar avaliações manualmente e a mesma fazendo uso de uma aplicação.

Posteriormente realizou-se uma pesquisa buscando ferramentas similares ao projeto a ser desenvolvido, levantando algumas de suas características, buscando assim desenvolver um *software* que satisfaça as necessidades mas que não seja idêntico aos já existentes.

Este trabalho consiste basicamente em duas sessões: o Projeto e o Produto Final.

A seção projeto trata da fase de elaboração e construção do sistema, desde sua projeção, análise, passando pelo desenvolvimento e a fase final de testes. A fase de análise compreende também a extração dos requisitos, além da posterior análise dos mesmos e modelagem do sistema. Na etapa de desenvolvimento é realizada a codificação do sistema baseada na análise desempenhada na fase anterior. Tanto na conclusão do sistema quanto no término de cada funcionalidade, são realizados testes, a fim de identificar falhas e corrigi-las.

Ao passo que a seção produto final trata de especificar o sistema como produto final, ou seja, as funcionalidades e características da aplicação desenvolvida.

## 2 EMBASAMENTO TEÓRICO

A informática pode facilitar o trabalho dos professores na execução de inúmeras tarefas, dentre as quais está o caso da elaboração das avaliações, onde os mesmos repetiriam várias vezes a ação de formular as questões ou procurá-las em meio à arquivos (questões já utilizadas em avaliações anteriores).

Segundo (MERCADO, 1998),

O computador surgiu para melhorar a vida das pessoas, fazendo com que tenhamos mais tempo livre para outras atividades. [...] Na educação, no sentido de facilitar o ensino e aprendizado dos alunos e informatizar as rotinas manuais que existem hoje em dia. [...] O uso adequado do computador permite no mínimo uma economia de tempo, mas o principal é o ganho na qualidade, pois pela rapidez dos resultados ele possibilita uma análise mais adequada do comportamento de qualquer evento, objetivando dar apoio às demais ciências, realizar atividades entediantes do dia-a-dia de maneira automatizada e melhorar a vida do homem.

Na sociedade atual o computador se faz necessário porque a rapidez, organização, precisão e a confiabilidade que ele permite são imprescindíveis nos dias de hoje, facilitando a vida de qualquer pessoa e empresa, quando corretamente usado.

### 2.1 TECNOLOGIAS E FERRAMENTAS UTILIZADAS

#### 2.1.1 UML

Segundo (WAZLAWICK, 2002), "UML quer dizer Unified Modeling Language (Linguagem de Modelagem Unificada) e é, portanto, uma linguagem que pode ser usada para descrever coisas". Ainda segundo o autor, com o uso dessa linguagem produz-se projetos elegantes, cuja estrutura é muito mais fácil de compreender, autodocumentado, podendo ser compreendido em nível grandioso ou em detalhes, além de ser mais fácil de modificar. Baseado na UML o processo de desenvolvimento de um software divide-se classicamente em:

- Análise: a fase de análise destina-se ao analista investigar e identificar o problema;
- Projeto: fase onde o analista deve propor uma solução com base no que foi adquirido na análise:
- Implementação: após os passos de análise e projeto, a codificação do software é quase automática, cabendo ao desenvolvedor dominar as características específicas da linguagem a ser utilizada;
- Testes: devem ser realizados testes de unidade, feitos pelo proprio programador, e testes ´ de caso de uso, efetuado normalmente por um analista mais experiente;

Para a modelagem do sistema e melhor compreensão das funcionalidades e do comportamento do mesmo, são construídos alguns diagramas UML, bem como o Modelo Conceitual, Diagrama de Casos de Uso, Diagrama de Sequencia, Diagrama de Atividades, entre outros mais.

A modelagem do sistema é importante para que o desenvolvimento do sistema tenha parâmetros a serem seguidos. Tais parâmetros são as características do *software* identificadas na coleta dos requisitos e análise dos mesmos.

#### 2.1.2 Java

Linguagem orientada a objetos, desenvolvida buscando portabilidade, rapidez e segurança.

Criada em 1991 como parte de um pequeno trabalho anônimo chamado *The Green Project* da *Sun Microsystems*. É uma tecnologia portável, o compilador gera o *byte-code* para a aplicação específica e pode ser portado entre distintas plataformas que suportam *Java*. O *byte-code* é próximo das instruções de máquina não real, e sim virtual. Essa maquina virtual foi idealizada pelos criadores da linguagem, por esse motivo *Java* pode ser mais rapida do ´ que se fosse simplesmente interpretada. Até mesmo o compilador é escrito em Java. Além do mais, suporta herança e compensa a ausência da herança múltipla com o uso de herança e interfaces. Possui coleta automática de lixo, o que evita erros comuns de programadores quando estes necessitam gerenciar diretamente a memoria. Apresenta mecanismos de tratamento de ´ exceções, que torna as aplicações mais robustas. (SERSON, 2007)

#### 2.1.3 Swing

A API *Swing* foi criada pela *Sun Microsystems* para possibilitar o desenvolvimento *Enterprise* em *Java. Swing* são componentes gráficos customizáveis cuja aparência (look-and*feel*) da aplicação é ditada em tempo de execução. Utilizando *Swing* é possível criar muitas aplicações Java com uma ampla gama de poderosos componentes. Esses componentes podem ser facilmente modificados e extendidos a fim de controlar sua aparência e comportamento (LOY et al., 2004).

O conjunto de componente original que veio com a plataforma *Java*, AWT, era dependente de muitas peculiaridades da plataforma subjacente. Eventualmente, a *Sun Microsystems* se uniram com a Netscape Communication e outros parceiros para criar mais uma biblioteca chamada de *Java Fundation Classes*. Parte do JFC é algo chamado conjunto de componentes swing. (ZUKOWSKI, 2005)

#### 2.1.4 PostgreSQL

De código aberto, o *PostgreSQL* é um sistema gerenciador de banco de dados objetorelacional poderoso (POSTGRESQL.ORG, 2011). Sendo um dos servidores de banco de dados mais avançados disponíveis, possui algumas importantes características em uma distribuição padrão, bem como: objeto-relacional, compatível com padrões, código aberto, processamento de transações, integridade referencial, múltiplas linguagens procedurais, APIs de múltiplos clientes, tipos únicos de dados, extensibilidade. (DOUGLAS; DOUGLAS, 2003)

#### 2.1.5 Eclipse

*Eclipse* é uma IDE para o desenvolvimento de aplicações em várias linguagens, inclusive o *Java*. Uma comunidade *Open Source*, da qual os projetos são focados na construção de uma plataforma de desenvolvimento aberta, compreendendo extensíveis *frameworks*, ferramentas para construção, implementação e gerenciamento de *software* em todo seu ciclo de vida. (ECLIPSE.ORG, 2011)

#### 2.1.6 Jigloo

O CloudGarden's Jigloo SWT/Swing GUI Builder está atualmente na versão 4.6.4 lançada no final de 2010. É um *plugin* para o *Eclipse* e *WebSphere Studio* para uso não comercial, havendo opção de comprar licença profissional para uso comercial. Permite construir e gerenciar classes de interface gráfica do usuário, em *Swing* e SWT. Em meio às suas funcionalidades, possibilita a criação e o gerenciamento de código para todas as partes das classes de interface gráfica do usuário em *Swing* e SWT, bem como manipulação de eventos. É simples, fácil e poderoso de usar, além de estar totalmente integrado com o *Eclipse*. Sua principal vantagem é a substancial economia de tempo (CLOUDGARDEN, 2010).

A partir desse plugin pode-se construir de forma rapida GUIs sofisticadas, executadas ´ na plataforma Java. Pode ser usado tanto na construção de aplicativos baseados em Swing quanto em SWT. Editor visual fácil de usar, permitindo a criação rápida da interface de usuário do aplicativo desktop. (IBM, 2007)

As telas correspondentes à interface do usuário, são geradas simplesmente clicando no componente e arrastando-o para o local desejado. Claro, estes componentes terão ações e estas devem ser programadas via código. Entretanto, a função do *plugin* não é trabalhar com as ações dos componentes, e sim com a parte visual e organizacional dos mesmos.

#### 2.1.7 JFileChooser

E um componente do pacote ´ *Swing* que fornece um seletor de arquivos e diretorios. Da ´ mesma forma que os demais componentes seletores *Swing*, não é automaticamente colocado em uma janela *pop-up*, mas é possível ser colocado em qualquer lugar dentro da interface de usuário do seu programa. As classes de suporte incluem *FileFilter* e *FileView*. A primeira destinada a restringir arquivos e diretórios a serem listados. A segunda classe controla a forma como os diretórios e arquivos são listados no componente. (ZUKOWSKI, 2005)

Permite a seleção de arquivos navegando pelos diretórios. Implementa uma caixa de diálogo para seleção de arquivos para o conjunto de ferramentas de interface com o usuário *Swing*. (HORSTMANN, 2004)

Apresenta basicamente um painel de diretório e botões de seleção típica em uma interface acessível (Figura 2.1). As propriedades do componente podem ser alterados conforme a necessidade do usuário.

#### 2.1.8 JasperReport

Mecanismo *Open Source* bastante popular, utilizado para a geração de relatórios. Ele é inteiramente escrito em *Java* e é capaz de usar dados provenientes de qualquer tipo de fonte de dados e produzir documentos que podem ser visualizados com qualidade, impressos ou expor-

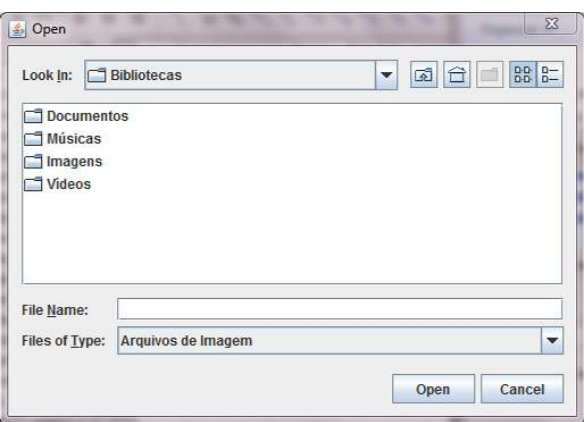

Figura 2.1: Interface gráfica fornecida pelo componente FileChooser

tados em uma variedade de formatos de documentos, incluindo HTML, PDF, *Excel*, *OpenOffice* e *Word*. (JASPERFORGE.ORG, 2011)

 $\acute{E}$  muito simples e por isso fácil de usar, embora a biblioteca tenha muito a oferecer. Necessita de apenas algumas linhas de código para gerar um relatório nos diversos formatos de saída. Pode ser facilmente integrado com aplicações *Java*. Permite a independência das pessoas destinadas a criarem os relatórios com relação aos desenvolvedores, não sendo necessária a intervenção de um programador *Java* na realização de testes nos relatórios. Possui um mecanismo muito rápido. É o núcleo do *JasperSoft Business Intelligence Suite*, um amplo conjunto de relatórios integrados, analise e integração de dados. O *IReport* compõem a suíte, ferramenta de fácil uso para desenhar relatórios *JasperServer*, *JasperReport*, e *Jasper4Salesforce*. (DAN-CIU; CHIRITA, 2007)

#### 2.1.9 Build Fat Jar

E uma ferramenta de ´ *deploy*, que implanta um projeto *Java Eclipse* em um executavel ´ JAR. Após o *plugin* ativo no *Eclipse*, ele implanta a entrada *Build Fat-JAR* nas opção do projeto. O JAR resultante contém todas as classes necessárias e pode ser executado diretamente com *java-jar*, não sendo necessário definir o *classpath* no *MANIFEST* e tampouco implantar JARs adicionais. JARs, *External*-Jars, *User-Libraries*, *System-Libraries*, *Classes-Folders* e *Project-Exports* são considerados pelo *plugin*. A classe principal pode ser indicada e os arquivos *MANIFEST* sao mesclados. Arquivos e pastas individuais podem ser adicionados ou ˜ excluídos do JAR. (FJEP, 2011)

## 3 A DIFICULDADE

Elaborar avaliações é uma tarefa muito comum na vida de professores. Além de muito comum, passa a ser trabalhosa e repetitiva. Tendo em vista que o professor ministra continuamente as mesmas disciplinas, serão os mesmos assuntos e consequentemente as mesmas questões utilizadas nas avaliações a serem aplicadas ano a ano, ou semestre a semestre. Devido a tal inviabilidade e buscando reduzir este trabalho, as provas muitas vezes são guardadas para serem usadas novamente, podendo assim surgir provas semelhantes ou até idênticas durante um determinado intervalo de tempo.

Com base nessa realidade e pela infiltração nesse meio, idealizou-se o projeto a partir da necessidade de se promover aos professores auxílio na tarefa de elaboração das avaliações.

## 4 TRABALHOS RELACIONADOS

O sistema *MeetSoft* não é o único a proporcionar a diminuição do trabalho e facilitar a elaboração de testes e avaliações. Foi desenvolvida uma pesquisa, onde levantou-se dados de outros *softwares* com características e finalidades semelhantes ao *MeetSoft*, apontando vantagens e desvantagens em contraposição à ferramenta em questão. Como resultado da pesquisa foram identificados os sistemas: *Educandus*, *10emtudo*, *Test Generator* e *Testmoz*.

- O Sistema de Avaliação *Educandus* desenvolvido e utilizado pela Educandus, empresa que desenvolve soluções para o setor de educação. É disponibilizado via Web e o acesso é restrito à assinantes do *Educandus*. Com ele é possível gerar provas, simulados e lista de exercícios, utilizando questões randômicas ou selecionadas manualmente, podendo estas ser mistas, objetivas ou subjetivas. Após montada a prova, a mesma pode ser resolvida no próprio computador ou ser impressa. Se resolvida no computador pode também ser corrigida da mesma forma. Para a seleção das questões podem ser utilizados filtros. As questões estão armazenadas em um banco de questões. O cadastro pode ser feito tanto online quanto *offline*, com integração automática para o Portal. (EDUCANDUS, 2006)
- A ferramenta *Web 10emtudo* Gerador de Provas faz parte de um pacote de assinatura de professores, desenvolvido pela empresa 10emtudo. Visa dar suporte e economizar tempo do professor.
- O *Test Generator* é também uma ferramenta que auxilia na elaboração de avaliações, tendo suas funcionalidades básicas disponibilizadas gratuitamente, embora possua versão comercial. Compreende testes *online* e *software* para gerar avaliações. As questões são armazenadas em banco de questões. No momento da seleção das questões para a elaboração da avaliação, podem ser buscadas questões de um ou vários bancos de questões. Possui vários tipos de perguntas, múltiplas opções de randomização, impressão e digitalização dos testes. (TESTSHOP, 2011)
- O *Testmoz* é um gerador de testes simples criado por Matt Johnson, uma estudante de graduação em Washington State University, Vancouver. De uso gratuito e sem a necessi-

dade de se registrar, é uma ferramenta de fácil uso por apresentar uma interface simples e montagem automática. Disponibiliza testes *online* com opção questões de quatro diferentes tipos, sendo verdadeiro/falso, múltipla escolha, múltipla resposta e descritiva. (TESTMOZ, 2011)

Após mencionados alguns *softwares* semelhantes e apontadas suas características, é poss´ıvel relacionar e indicar os pontos onde os demais *softwares* possuem funcionalidades mais detalhadas e pontos importantes do *MeetSoft*que merecem ser ressaltados.

Embora possa ser notada a superioridade de alguns sistemas em alguns quesitos, como o *Educandus* que possibilita gerar e resolver testes *online*, além de mais opções de filtro no momento da seleção das questões, o *MeetSoft* possui alguns pontos notáveis:

- Custo: É gratuito e de código aberto, diminuindo/extinguindo o custo de utilização, e possibilitando a continuação do projeto visando aperfeiçoá-lo.
- Possibilidade de uso em ambientes sem *Internet*: por ser um sistema desenvolvido para ambiente *desktop*, o gerador de avaliações aqui tratado facilita o uso em ambientes onde o acesso à *Internet* é limitado ou não existe, o que impediria que a ferramenta fosse utilizada se esta fosse *Web*. Entretanto, este mesmo fator gera pontos negativos, como a não possibilidade de compartilhamento do banco de questões e demais informações armazenadas no banco de dados.
- Segurança: o *MeetSoft* mantém a coerência e confiabilidade nas informações, já que o banco de dados é mantido e alimentado de forma individual por cada usuário, sendo o acesso autenticado por meio de usuario e senha. ´

### 5 ETAPAS DE DESENVOLVIMENTO DO SOFTWARE

As etapas de Desenvolvimento do Software compreendem: Coleta dos requisitos, Análise dos Requisitos, Desenvolvimento e Testes. Tais etapas são aprofundadas em seguida individualmente.

### 5.1 COLETA DOS REQUISITOS

 $\acute{E}$  a etapa que antecede toda a análise e desenvolvimento do sistema.

A coleta de requisitos foi realizada em dois momentos. Inicialmente funcionalidades básicas foram apontadas, e posterior ao desenvolvimento dessas, foram indicadas as demais necessidades que deveriam ser garantidas pelo sistema.

#### 5.1.1 Sumário Executivo

O sistema será responsável por gerar as avaliações através de um banco de questões alimentado pelos professores.

O Professor cadastra a instituição de ensino, para que os dados da mesma sejam utilizados na construção da avaliação. Os dados da instituição compreendem basicamente o seu nome e imagens para compor o cabeçalho da prova.

Da mesma forma, é conveniente cadastrar a instituição para composição do cabeçalho da prova, é também necessário cadastrar um curso, que compreende apenas o nome.

As questões criadas estarão ligadas à uma disciplina e dentro desta, à um módulo. A disciplina, além do papel de completar o cabeçalho da prova com o nome, tem por função organizar as questões. Da mesma forma, os módulos compreendem uma organização mais detalhada, separando as questões conforme o assunto ao qual se referem.

Cada disciplina, além de conter os módulos que subdividem os assuntos, terá obriga-

13

toriamente que estar atrelada a um professor e a um curso, os quais deverão estar cadastrados. As informações do professor são necessárias também à formação do cabeçalho da avaliação.

O cadastro das Questões envolve informar o nome da questão, a descrição que compreende o enunciado da mesma, o tipo (descritiva, multipla escolha ou de verdadeiro ou falso), ´ uma imagem (caso seja necessário para a interpretação da questão), as alternativas (se for do tipo V ou F, ou ainda múltipla escolha), e uma sugestão de resposta caso o usuário desejar (para questões descritivas). As alternativas são cadastradas no momento da criação da questão, além de ser possível utilizar alternativas já cadastradas. As questões poderão ser de três tipos:

a) Verdadeiro e Falso: tipo de questão onde o aluno marcará a alternativa como Verdadeira (V) se está estiver correta, ou do contrário, marcará como Falsa (F). Funcionalmente compreende a descrição da questão e as alternativas, que deverão totalizar obrigatoriamente dez, sendo a distribuição entre corretas e incorretas de responsabilidade do usuário. Pode ser necessária para a interpretação da questão uma figura a ser considerada pelo aluno, dessa forma a figura deve ser informada no momento do cadastro da questão.

b) Múltipla escolha: tipo de questão onde o aluno marcará as alternativas corretas ou incorretas, conforme solicitado no enunciado da questão. O número de respostas a serem assinaladas e a situação (correta ou incorreta) das mesmas deve ser informada pelo professor no enunciado da questão e a coerência entre essas informações fica de responsabilidade do próprio professor. O numero de alternativas dentre as corretas e incorretas deve totalizar obrigatoria- ´ mente cinco. Da mesma forma que em questões do tipo Verdadeiro e Falso, pode ser necessário a adição de uma figura para análise do aluno.

c) Dissertativas: as questões do tipo dissertativas compreendem como dados funcionais de cadastro basicamente o enunciado da mesma, possivelmente uma figura para auxiliar na sua interpretação e opcionalmente uma sugestão de resposta. O nome da questão é destinado a melhorar a sua identificação. O aluno apenas irá responder a questão conforme o enunciado de forma descritiva.

Finalmente com todas as informações necessárias para a montagem da prova cadastradas, o professor poderá escolher dentre um curso uma disciplina, e dentro desta última  $o(s)$ módulo(s) a partir do(s) qual(s) às questões serão retiradas. É necessário que seja informado o número e o tipo das questões que deverão compor a avaliação. A avaliação após ser gerada é convertida em forma de relatório e pode ser impressa e/ou salva em formato PDF. Duas versões da avaliação podem ser visualizadas, a versão aluno e a versão professor. Na versão professor diferencial é a presença das respostas das questões. As questões utilizadas nas provas serão demarcadas para que não sejam utilizadas nas seguintes avaliações, evitando que se repitam.

O mecanismo que define o tempo de espera de uma questão recém utilizada é definido a partir de um contador referente ao numero de avaliações geradas desde a utilização da questão. Esse contador define quantas avaliações deverão ser geradas para que a questão possa novamente ser inclusa em uma nova avaliação.

#### 5.1.2 Lista de Requisitos

Segue a lista dos requisitos coletados:

- Cadastrar as questões para que fiquem disponíveis em um banco de questões;
- Cadastrar Curso;
- Cadastrar Disciplina;
- Cadastrar Professor;
- Cadastrar Instituição;

- Cadastrar Módulo dividindo as disciplinas em capítulos ou sessões, e possibilitando o filtro de questões por assunto;

- Gerar Avaliação semelhante à uma prova padrão elaborada manualmente;

- Controlar a repetição de questões recentemente utilizadas;

- A avaliação deve apresentar três tipos de questões: Verdadeiro ou Falso, Múltipla Escolha e Descritiva;

- As disciplinas podem ser divididas em módulos;

- Deverá ser possível a impressão da avaliação gerada;

- A avaliação deverá possuir uma versão sem as respostas e outra já resolvida, facilitando a correção por parte dos professores;

Para a coleta dos requisitos, foram selecionados professores de diversas disciplinas ministradas na UTFPR - Campus Medianeira.

## 5.2 ANÁLISE DOS REQUISITOS

Nessa etapa realizou-se toda a análise do projeto, com base nos requisitos apontados na etapa anterior, compreendendo a construção de diagramas UML e a modelagem do banco de dados.

Utilizando conceitos de modelagem de sistema baseados na metodologia citada por (WAZLAWICK, 2002), desenvolveu-se o documento de análise, desde a elaboração da lista de casos de uso até a descrição dos mesmos e construção de alguns diagramas UML, como o diagrama de casos de uso, de sequência e de atividade. Não foram utilizados todos os passos UML, já que o sistema não é tão complexo e não necessita de análise mais detalhada.

Foram identificados requisitos funcionais e não funcionais, bem como detalhes essenciais ao funcionamento do sistema. Após avaliados os requisitos de cadastros (funcionais), passaram a ser analisados aqueles que tornassem o processo o mais vantajoso e simplificado possível (não-funcionais).

A Figura 5.1 mostra as tabelas que especificam os requisitos funcionais e não funcionais do sistema.

#### 5.2.1 Modelo Entidade Relacionamento (MER)

A Figura 5.2 representa o Modelo Entidade Relacionamento do Sistema.

#### 5.2.2 Modelo Conceitual

A Figura 5.3 representa o Modelo Conceitual do Sistema.

#### 5.2.3 Diagrama de Casos de Uso

A Figura 5.4 representa o Diagrama de Casos de Uso do Sistema.

#### 5.2.4 Descrição Formal dos Casos de Uso

#### Cadastrar Instituição

Caso de uso Cadastrar Instituição (Figura 5.5)

#### Cadastrar Curso

Caso de uso Cadastrar Curso (Figura 5.6)

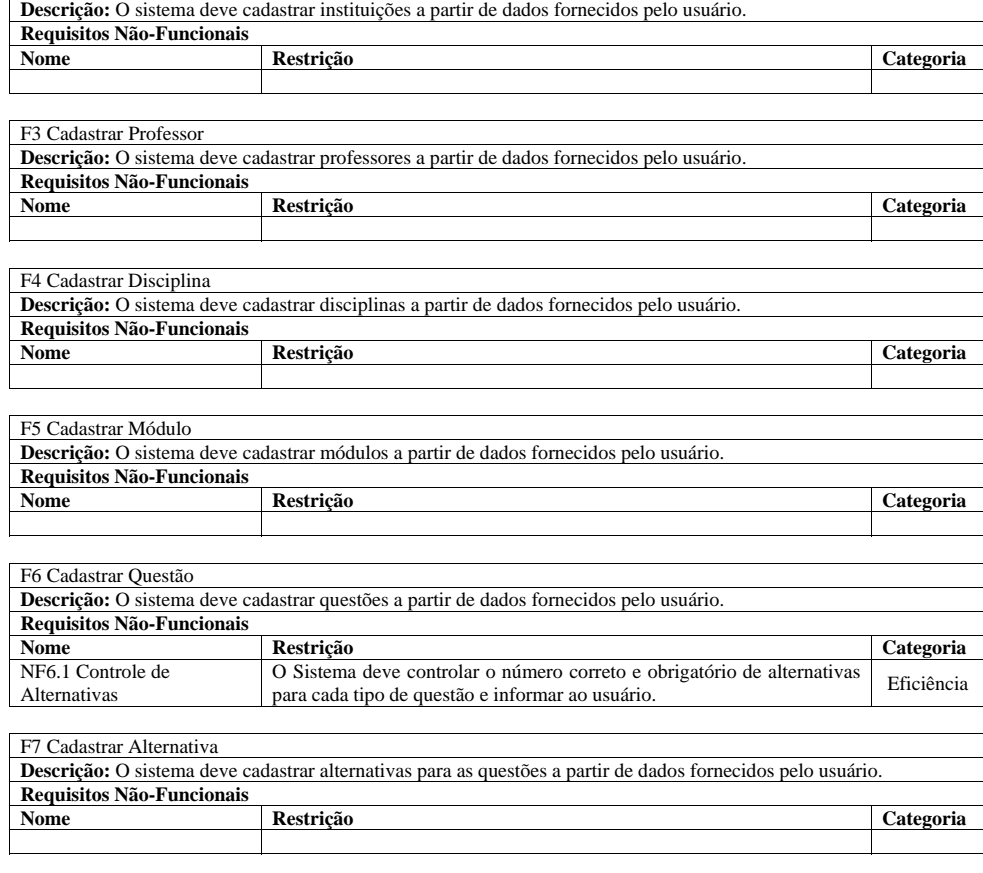

**Nome Restrição Categoria** 

**Descrição:** O sistema deve cadastrar cursos a partir de dados fornecidos pelo usuário.

F1 Cadastrar Curso

**Requisitos Não-Funcionais** 

F2 Cadastrar Instituição

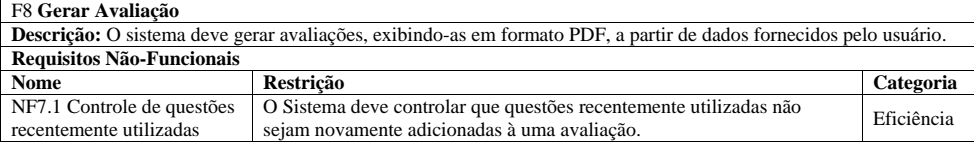

Figura 5.1: Requisitos Funcionais e Não-Funcionais

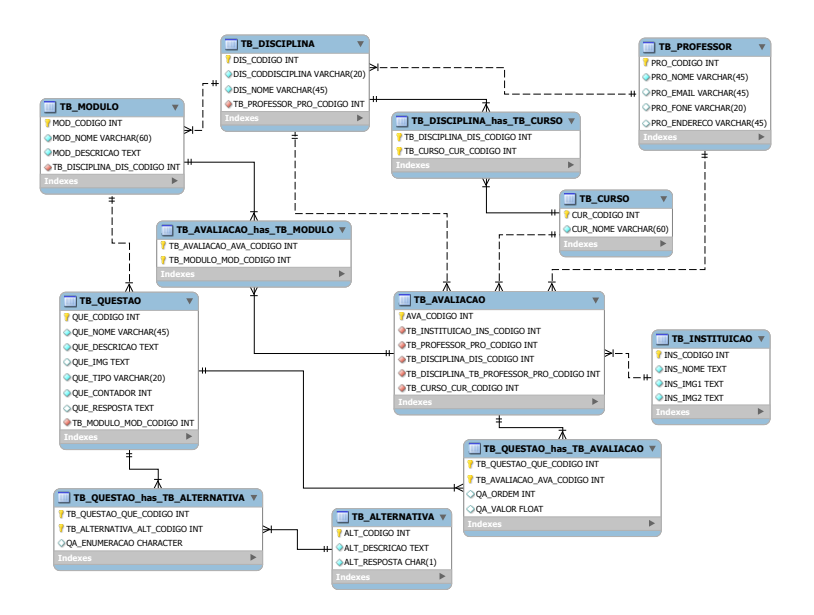

Figura 5.2: MER - Modelo Entidade Relacionamento

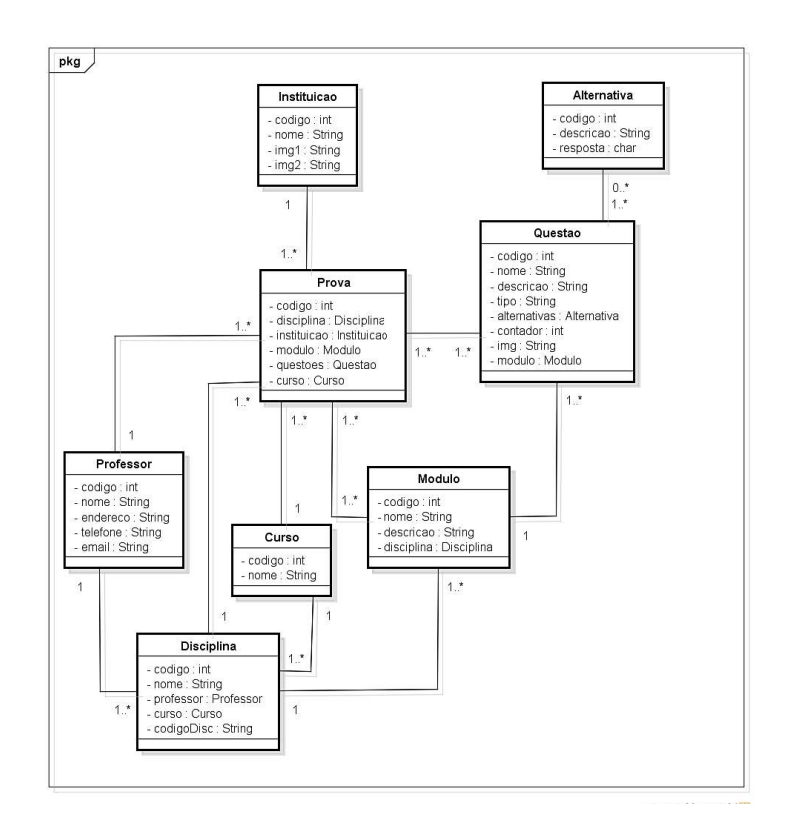

Figura 5.3: Modelo Conceitual

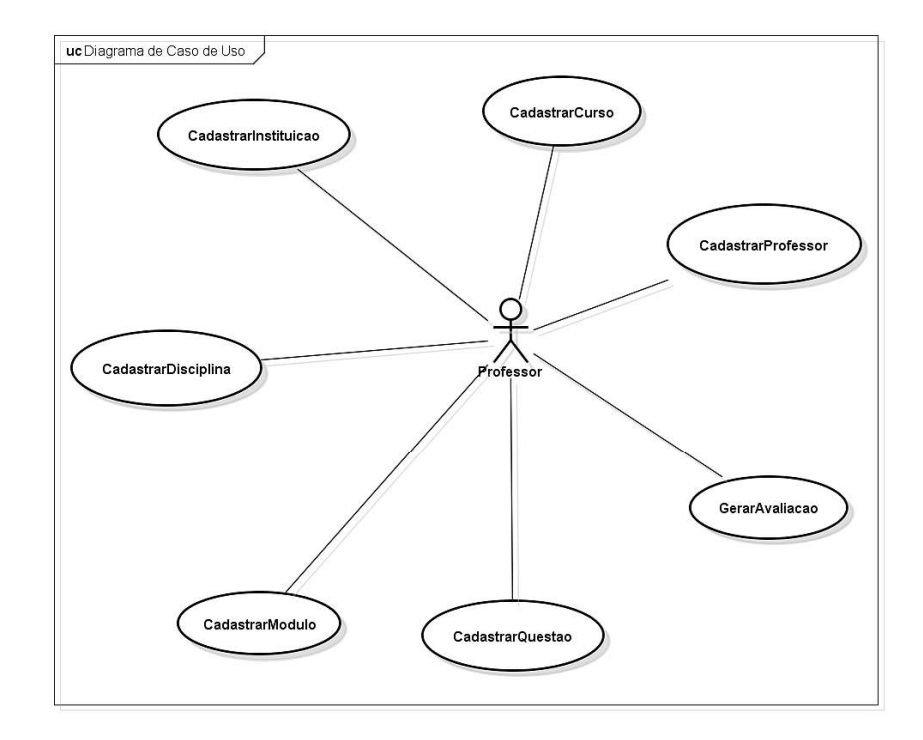

Figura 5.4: Diagrama de Casos de Uso (Análise)

| Caso de Uso: Cadastrar Instituição                                  |                                                                          |
|---------------------------------------------------------------------|--------------------------------------------------------------------------|
| <b>Fluxo Principal:</b>                                             | Tratamento de Exceções:                                                  |
| 1. Professor deseja cadastrar Instituição de                        | 1a. Professor consulta Instituição.                                      |
| Ensino;                                                             | 1a.1 Sistema exibe os dados da Instituição e as opções de                |
| 2. Professor informa o nome e as imagens                            | Alterare Excluir;                                                        |
| referentes à Instituição a ser cadastrada e<br>confirma o cadastro: | 1a.2 Professor escolhe a opção de alterar dados da<br>Instituição;       |
| 3. Sistema cria uma instancia de Instituição;                       | 1a.3 Professor informa os novos dados e confirma a                       |
| 4. Sistema emite Msg01 informando que a                             | alteração;                                                               |
| Instituição de Ensino foi cadastrada com sucesso                    | 1a.4 Sistema atualiza o registro da Instituição;                         |
| e encerra o caso de uso:                                            | Sistema emite Msg01 informando que os dados<br>1a.5                      |
|                                                                     | da Instituição foram atualizados e encerra o caso de uso;                |
|                                                                     | Professor escolhe a opção de excluir registro da<br>1b.2<br>Instituição; |
|                                                                     | Sistema exclui registro referente à Instituição.<br>1 <sub>b.3</sub>     |
|                                                                     | Sistema emite Msg01 informando que o registro<br>1b.4                    |
|                                                                     | foi excluído e encerra o caso de uso:                                    |

Figura 5.5: Caso de Uso expandido - Cadastrar Instituição

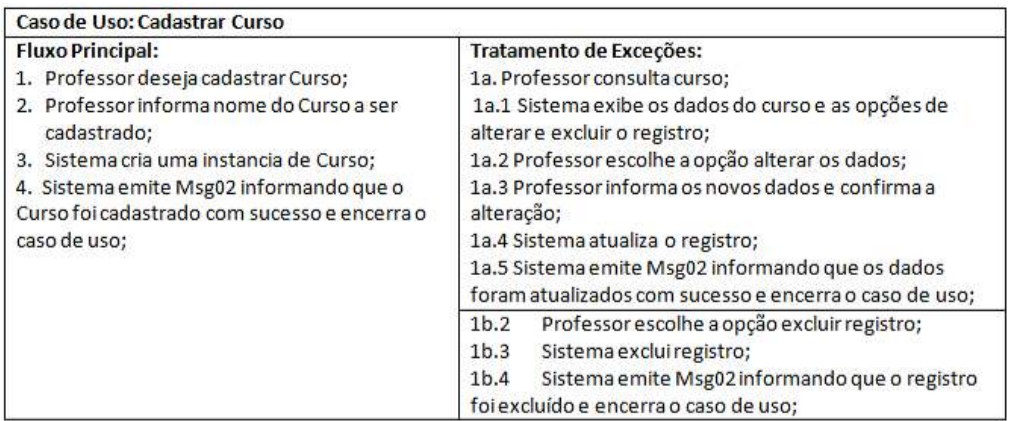

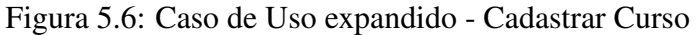

#### Cadastrar Professor

Caso de uso Cadastrar Professor (Figura 5.7)

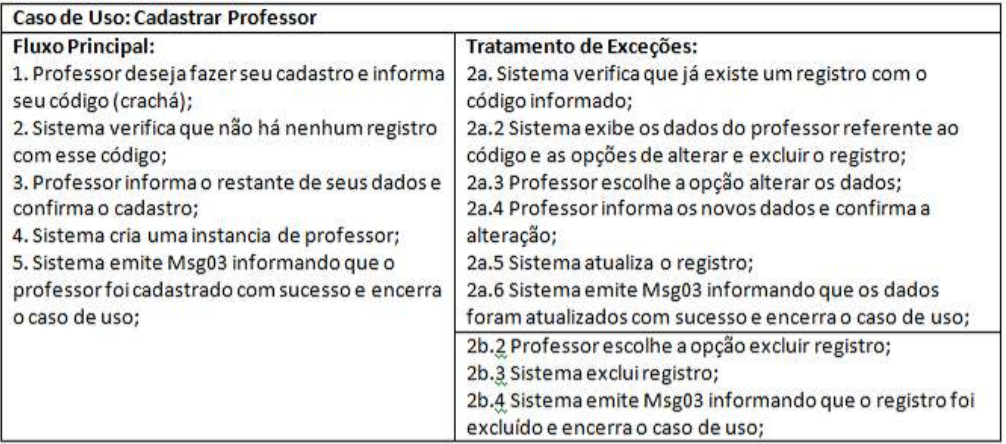

Figura 5.7: Caso de Uso expandido - Cadastrar Professor

#### Cadastrar Disciplina

Caso de uso Cadastrar Disciplina (Figura 5.8)

#### Cadastrar Módulo

Caso de uso Cadastrar Módulo (Figura 5.9)

| Caso de Uso: Cadastrar Disciplina                                                         |                                                                                             |
|-------------------------------------------------------------------------------------------|---------------------------------------------------------------------------------------------|
| <b>Fluxo Principal:</b>                                                                   | Tratamento de Exceções:                                                                     |
| 1. Professor deseja cadastrar Disciplina;                                                 | 1a. Professor consulta Disciplina;                                                          |
| 2. Professor informa os dados da Disciplina e<br>confirma o cadastro;                     | 1a.1 Sistema exibe os dados da Disciplina e as opções<br>para excluir e alterar o registro; |
| 3. Sistema cria uma instancia de Disciplina;                                              | 1a.2 Professor escolhe alterar os dados da disciplina;                                      |
| 4. Sistema emite Msg04 informando que o<br>cadastro foi realizado com sucesso e encerra o | 1a.3 Professor informa os novos dados e confirma a<br>alteração;                            |
| caso de uso:                                                                              | 1a.4 Sistema atualiza registro;                                                             |
|                                                                                           | 1a.5 Sistema emite Msg04 informando que os dados                                            |
|                                                                                           | foram atualizados e encerra o caso de uso;                                                  |
|                                                                                           | 1b.2 Professor escolhe excluir registro;                                                    |
|                                                                                           | 1b.3 Sistema exclui registro;                                                               |
|                                                                                           | 1b.4 Sistema emite Msg04 informando que o registro foi<br>excluído e encerra o caso de uso: |

Figura 5.8: Caso de Uso expandido - Cadastrar Disciplina

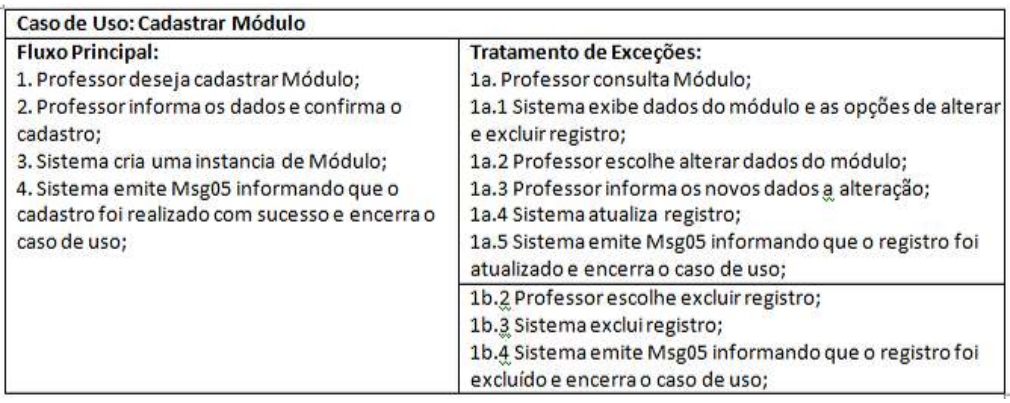

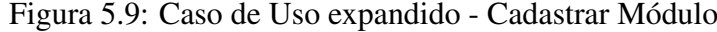

#### Cadastrar Questão

Caso de uso Cadastrar Questão (Figura 5.10)

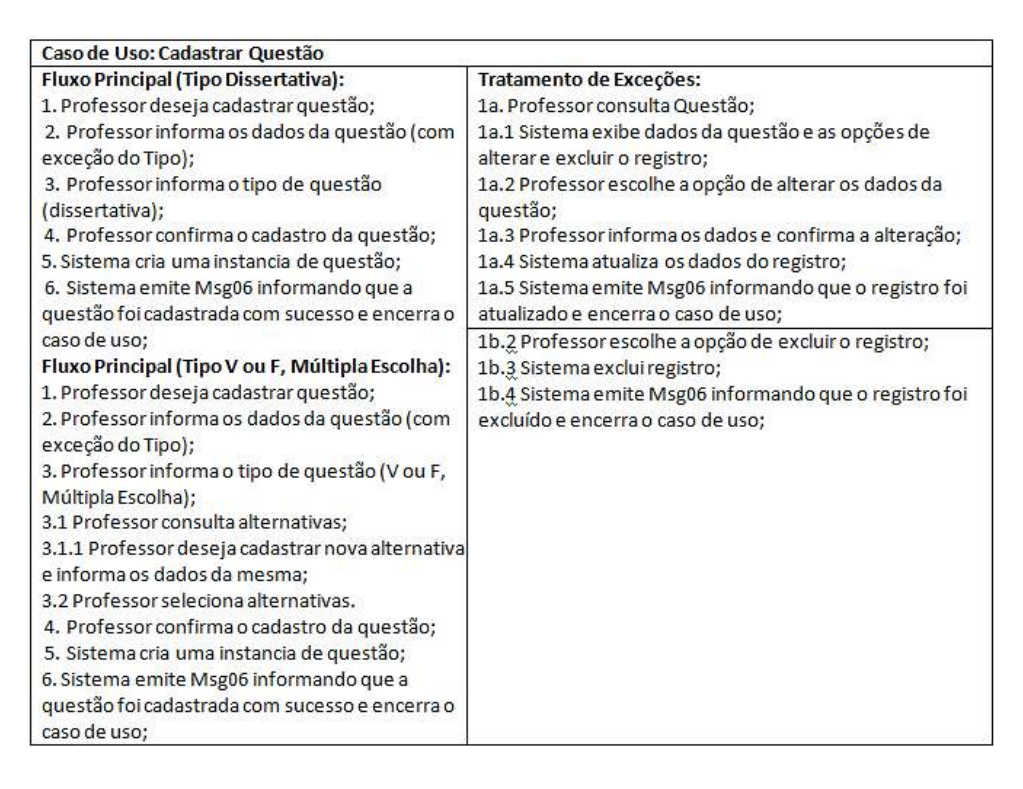

Figura 5.10: Caso de Uso expandido - Cadastrar Questão

#### Cadastrar Avaliação

Caso de uso Gerar Avaliação (Figura 5.11)

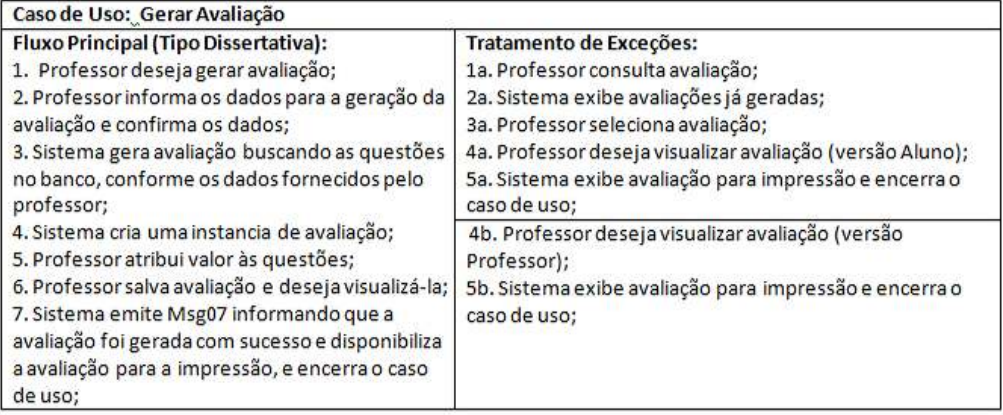

Figura 5.11: Caso de Uso expandido - Gerar Avaliação
## 5.2.5 Diagramas de Sequencia

Nesta seção são apresentados apenas os diagramas de sequência correspondentes aos cursos normais dos casos de uso do sistema, estando disponíveis no Apêndice A os cursos alternativos.

### Cadastrar Instituição

A Figura 5.12 representa o Diagrama de Sequência do Caso de Uso Cadastrar Instituição em seu Curso Normal.

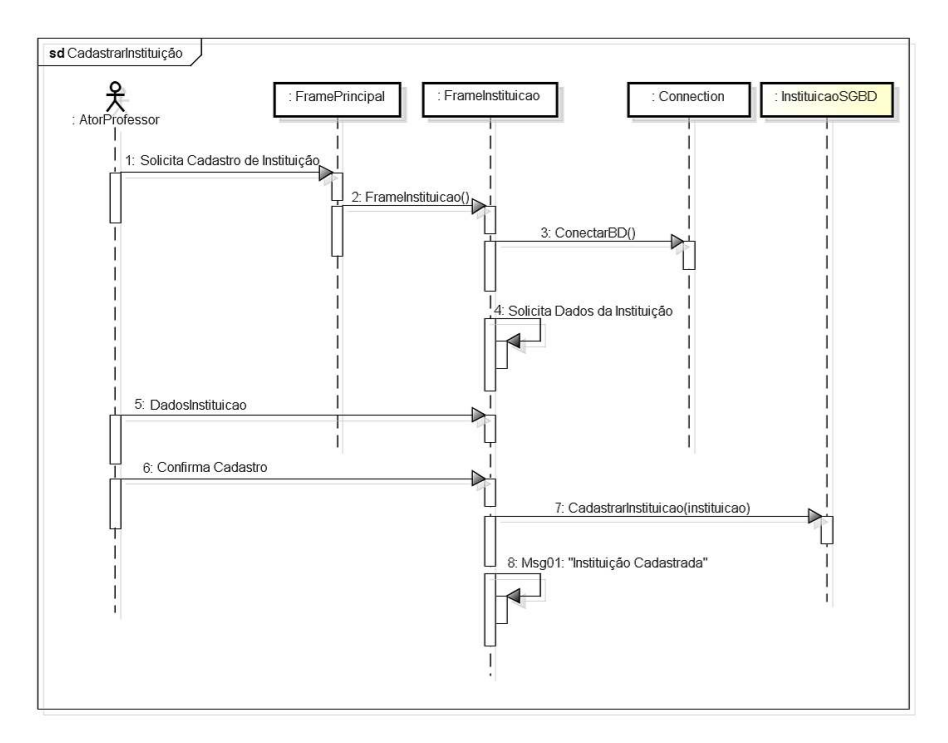

Figura 5.12: Diagrama de Sequência - Cadastrar Instituição

### Cadastrar Curso

A Figura 5.13 representa o Diagrama de Sequencia do Caso de Uso Cadastrar Curso ˆ em seu Curso Normal.

### Cadastrar Professor

A Figura 5.14 representa o Diagrama de Sequencia do Caso de Uso Cadastrar Professor ˆ em seu Curso Normal.

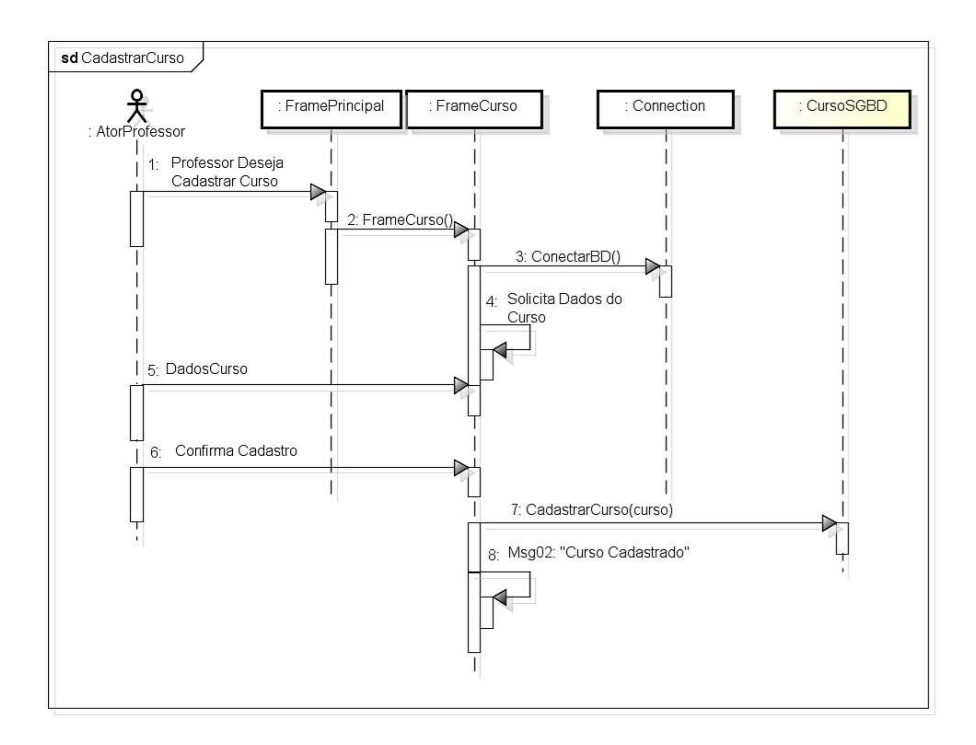

Figura 5.13: Diagrama de Sequência - Cadastrar Curso

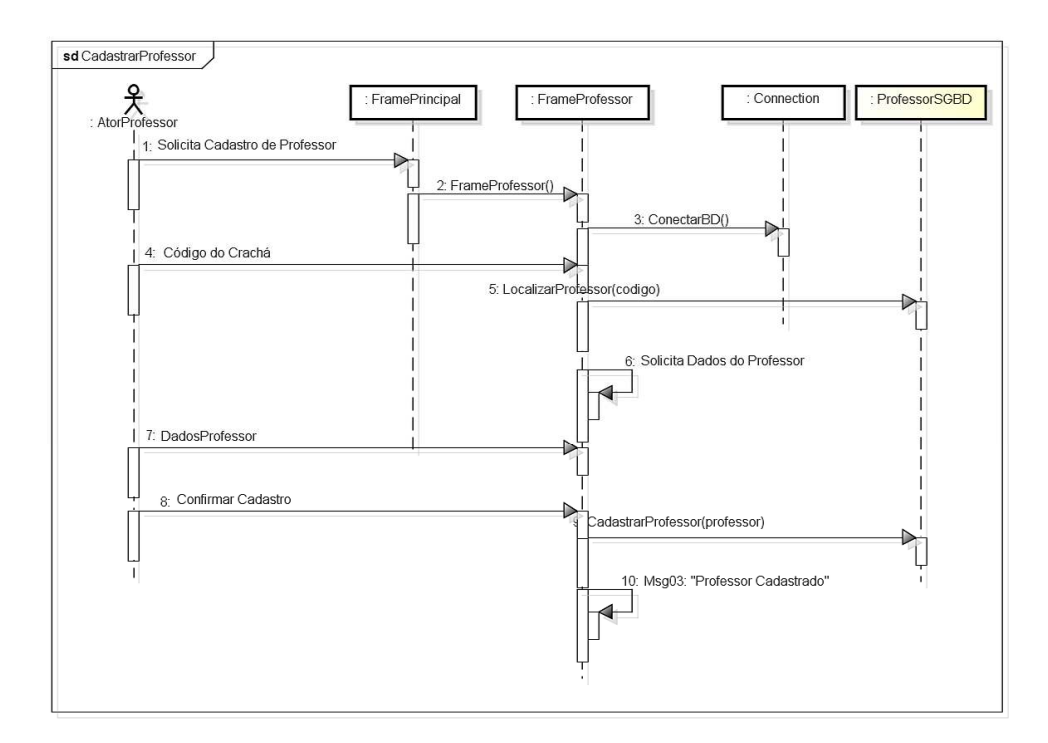

Figura 5.14: Diagrama de Sequência - Cadastrar Professor

### Cadastrar Disciplina

A Figura 5.15 representa o Diagrama de Sequencia do Caso de Uso Cadastrar Disci- ˆ plina em seu Curso Normal.

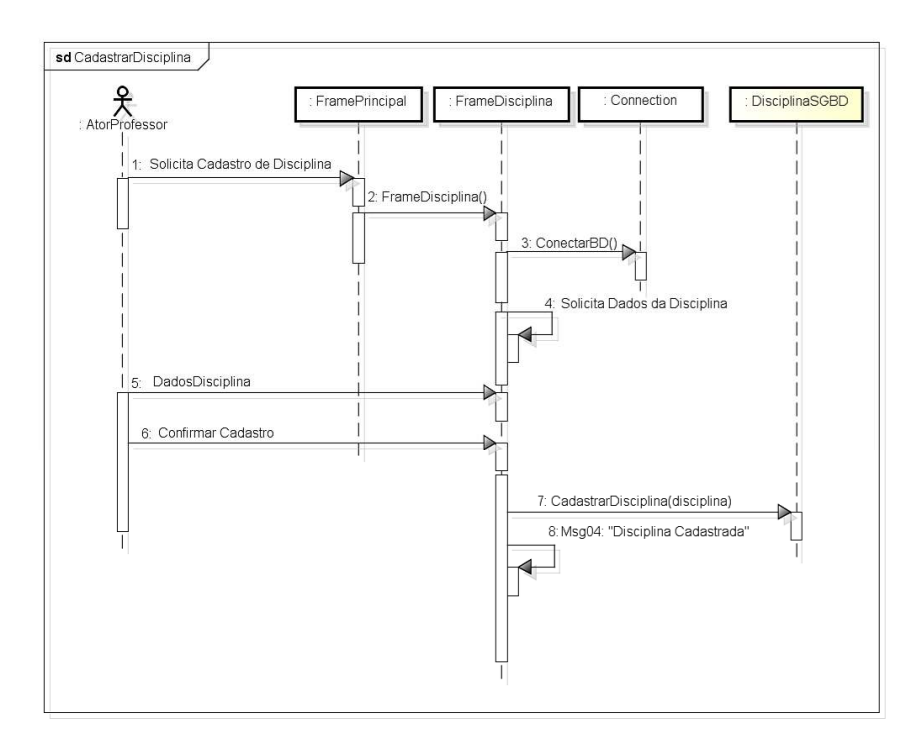

Figura 5.15: Diagrama de Sequência - Cadastrar Disciplina

### Cadastrar Módulo

A Figura 5.16 representa o Diagrama de Sequência do Caso de Uso Cadastrar Módulo em seu Curso Normal.

### Cadastrar Questão

A Figura 5.17 representa o Diagrama de Sequência do Caso de Uso Cadastrar Questão (Dissertativa) em seu Curso Normal.

A Figura 5.18 representa o Diagrama de Sequência do Caso de Uso Cadastrar Questão (Verdadeiro/Falso e Multipla Escolha) em seu Curso Normal. ´

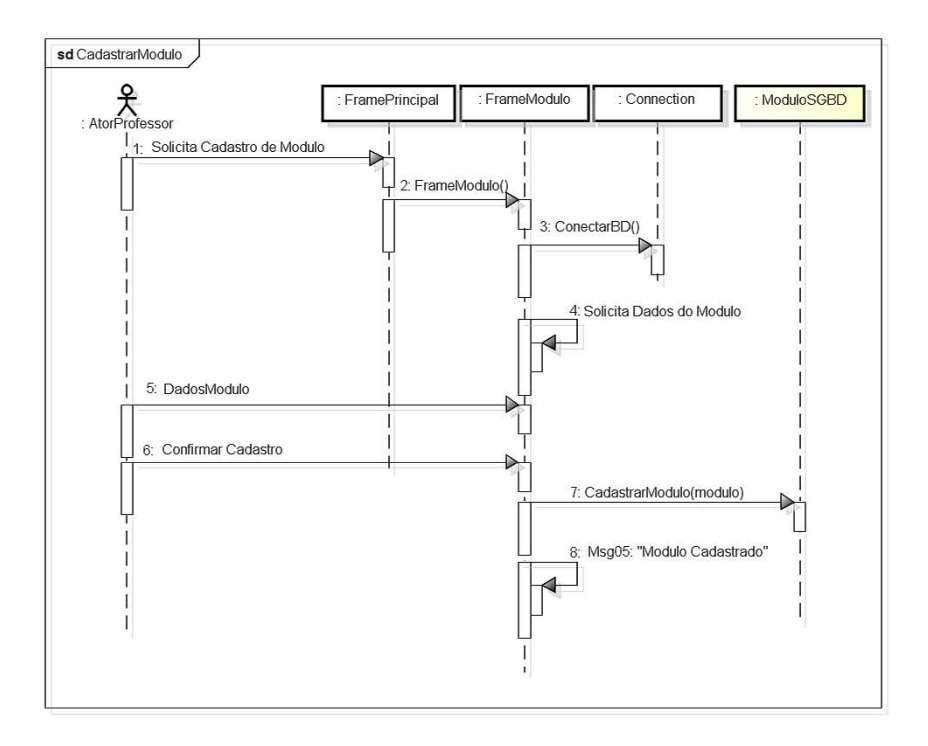

Figura 5.16: Diagrama de Sequência - Cadastrar Módulo

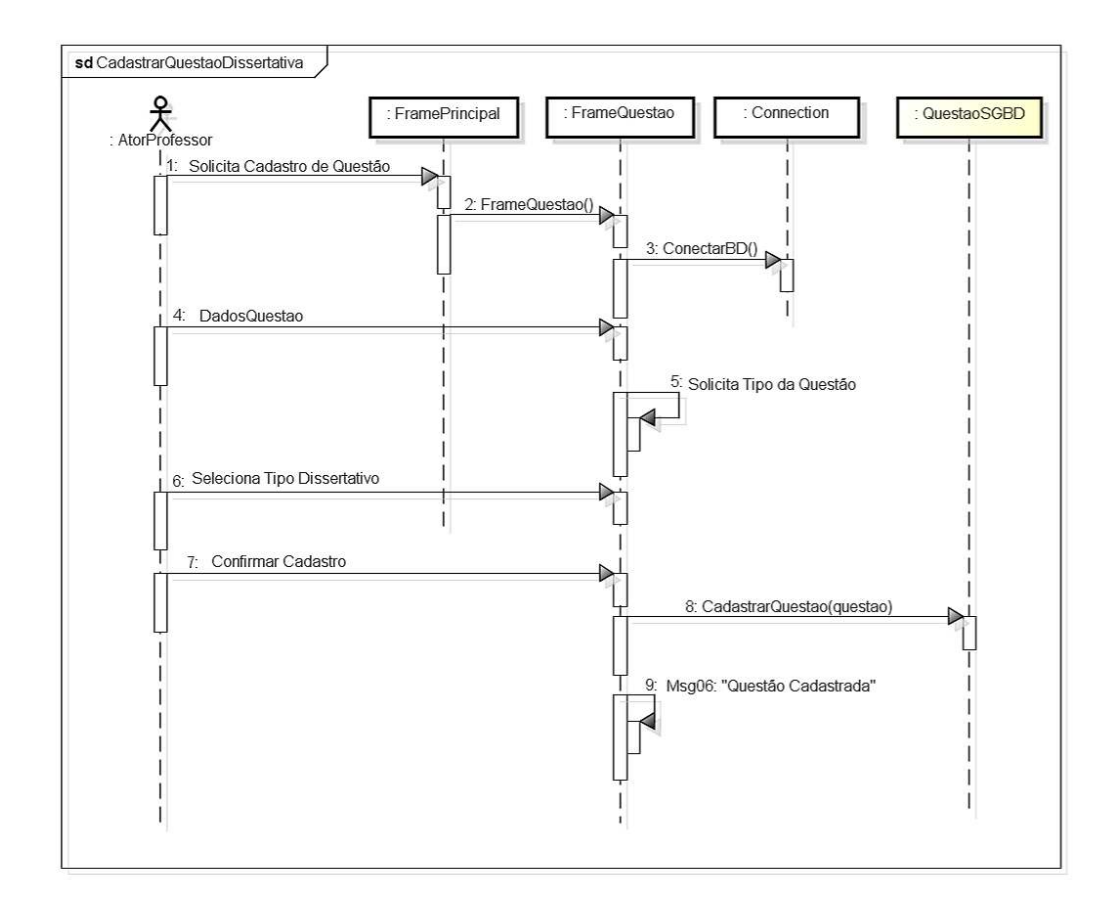

Figura 5.17: Diagrama de Sequência - Cadastrar Questão Dissertativa

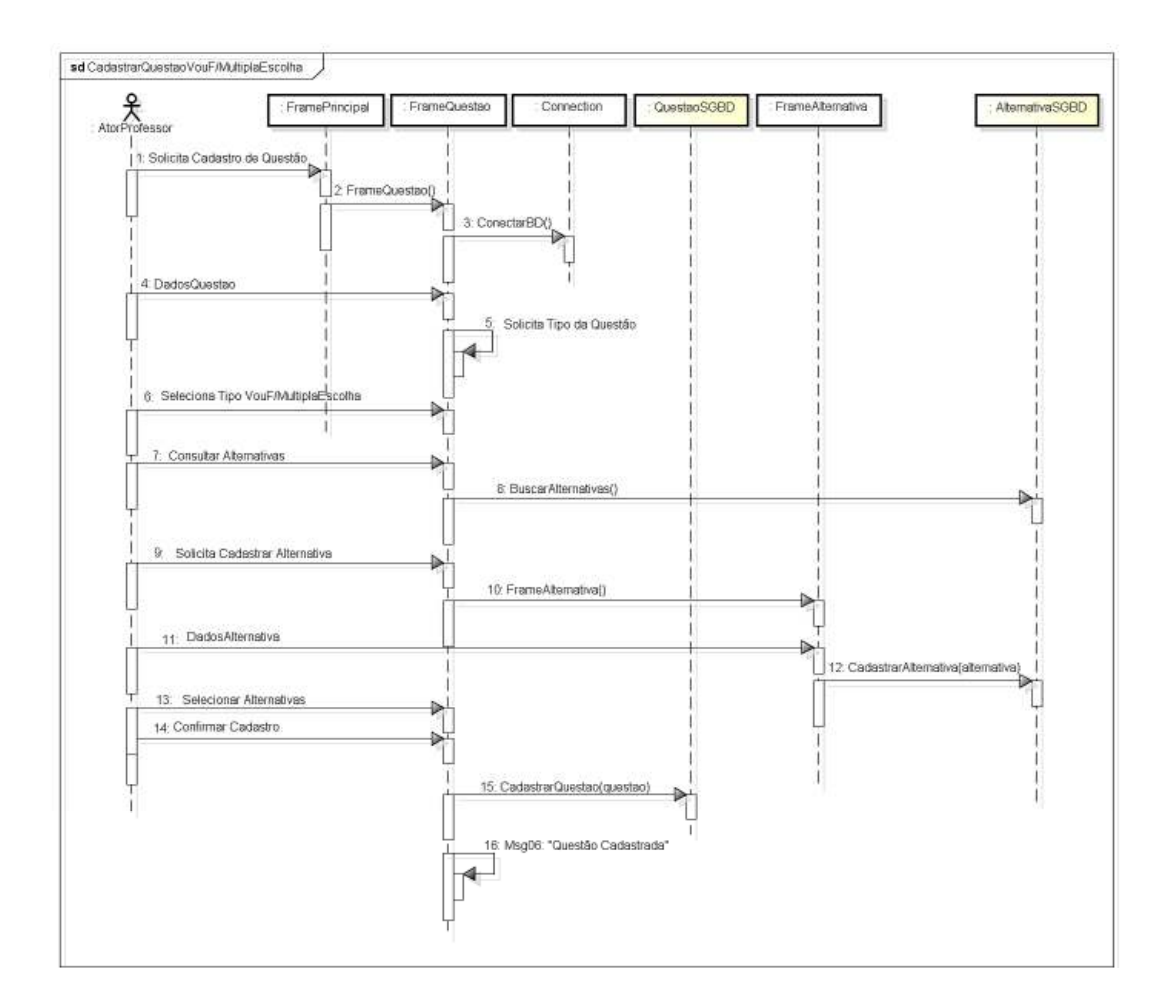

Figura 5.18: Diagrama de Sequência - Cadastrar Questão V ou F/Múltipla Escolha

### Gerar Avaliação

A Figura 5.19 representa o Diagrama de Sequência do Caso de Uso Gerar Avaliação em seu Curso Normal.

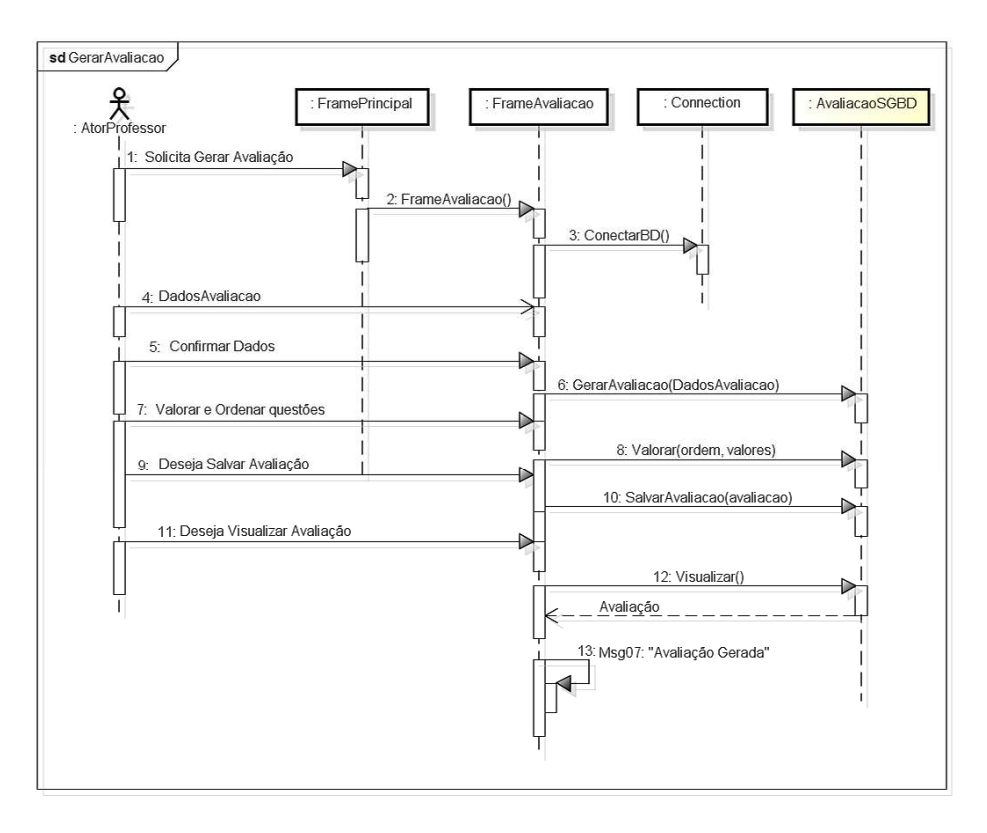

Figura 5.19: Diagrama de Sequência - Gerar Avaliação

## 5.2.6 Diagramas de Atividades

### Cadastrar Instituição

A Figura 5.20 representa o Diagrama de Atividade do Caso de Uso Cadastrar Instituição.

### Cadastrar Curso

A Figura 5.21 representa o Diagrama de Atividade do Caso de Uso Cadastrar Curso.

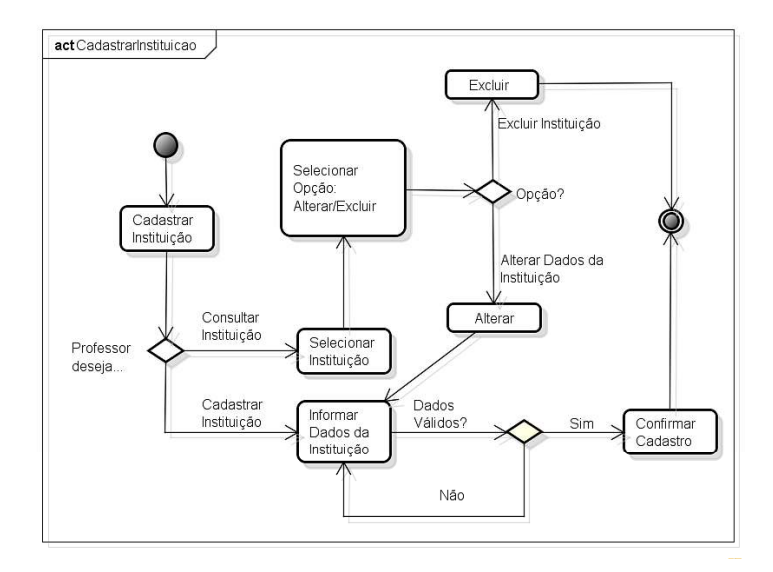

Figura 5.20: Diagrama de Atividade - Cadastrar Instituição

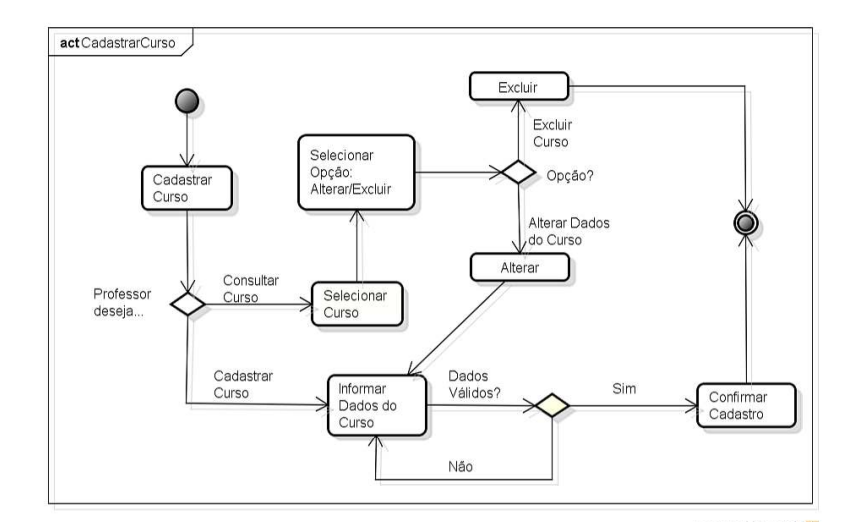

Figura 5.21: Diagrama de Atividade - Cadastrar Curso

### Cadastrar Professor

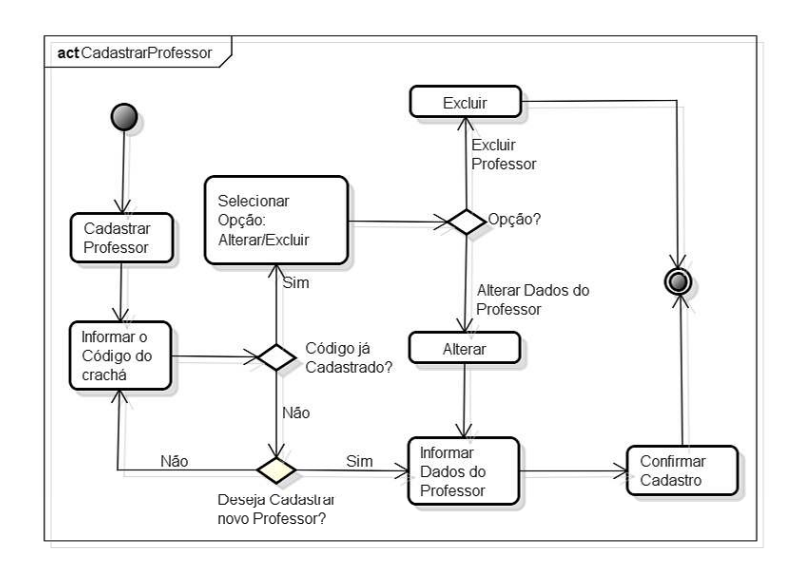

A Figura 5.22 representa o Diagrama de Atividade do Caso de Uso Cadastrar Professor.

Figura 5.22: Diagrama de Atividade - Cadastrar Professor

### Cadastrar Disciplina

A Figura 5.23 representa o Diagrama de Atividade do Caso de Uso Cadastrar Disciplina.

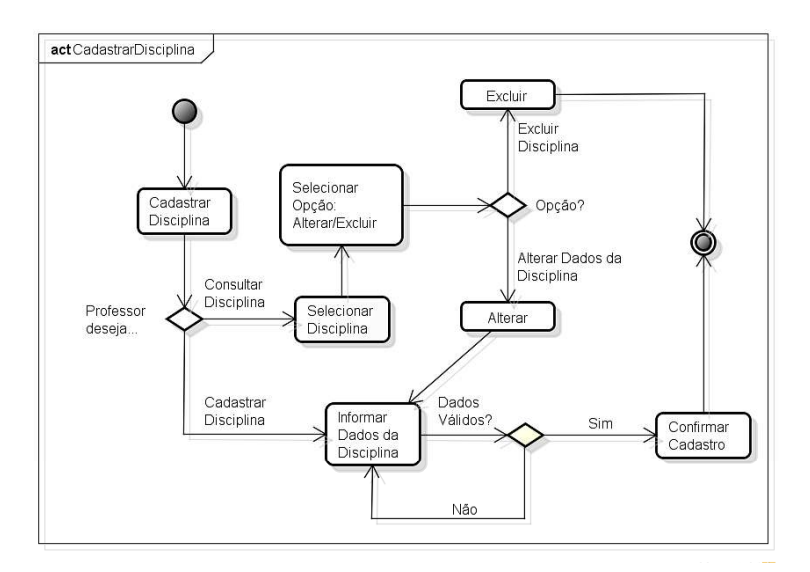

Figura 5.23: Diagrama de Atividade - Cadastrar Disciplina

### Cadastrar Módulo

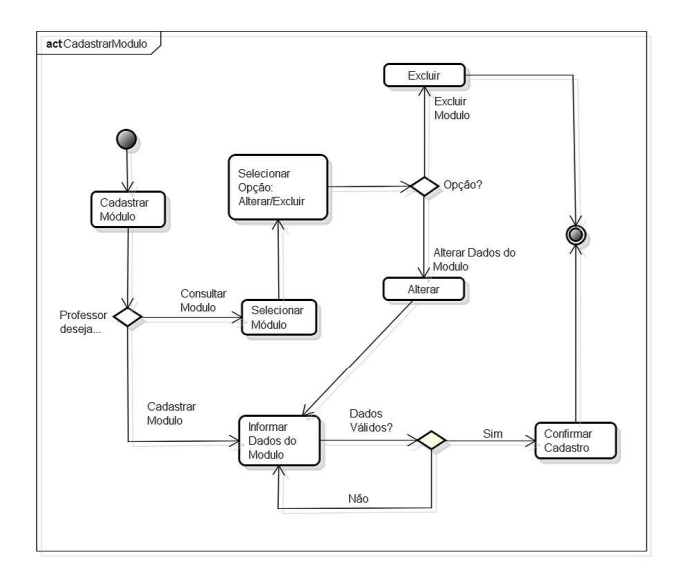

A Figura 5.24 representa o Diagrama de Atividade do Caso de Uso Cadastrar Modulo. ´

Figura 5.24: Diagrama de Atividade - Cadastrar Módulo

### Cadastrar Questão

A Figura 5.25 representa o Diagrama de Atividade do Caso de Uso Cadastrar Questao. ˜

### Gerar Avaliação

A Figura 5.26 representa o Diagrama de Atividade do Caso de Uso Gerar Avaliação.

Produzidos a modelagem do banco e os diagramas, e detalhados os casos de uso, concluiu-se a fase de análise dos requisitos e se dá inicio a fase de desenvolvimento do sistema.

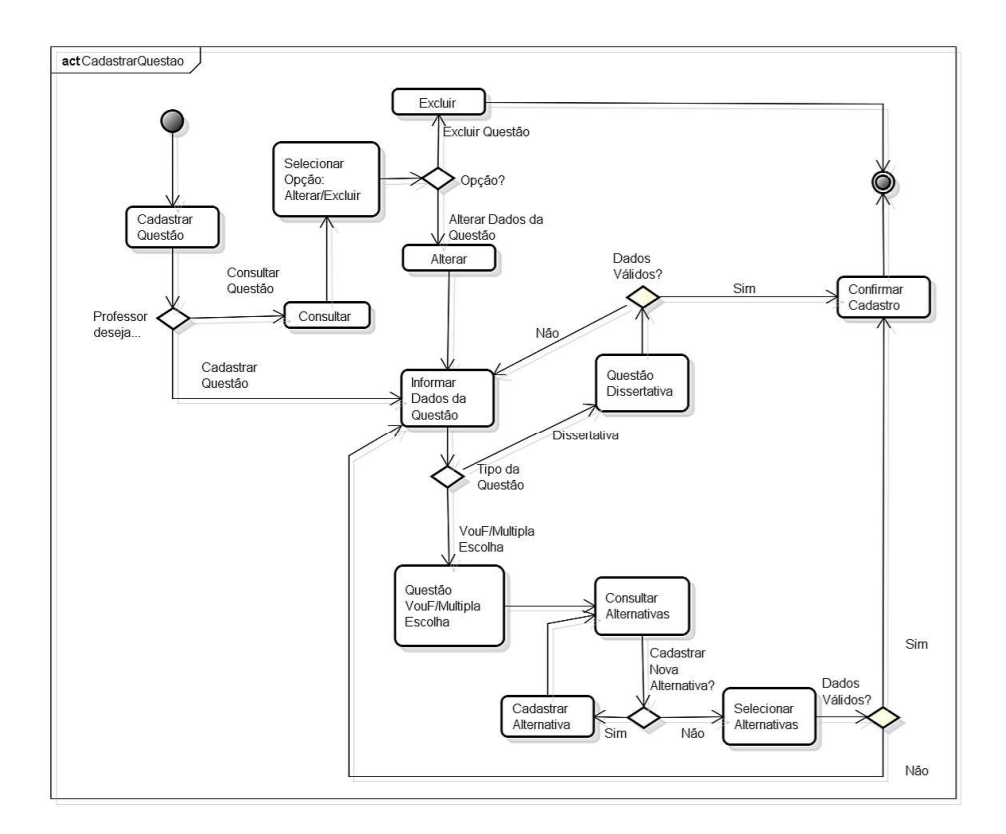

Figura 5.25: Diagrama de Atividade - Cadastrar Questão

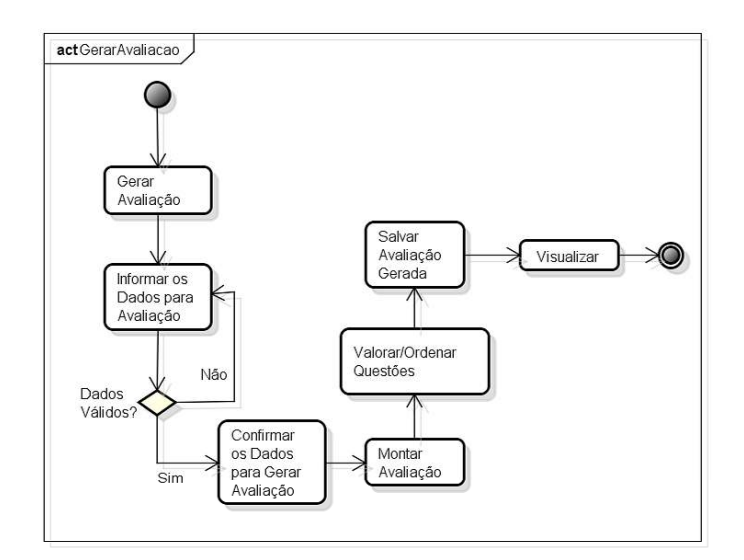

Figura 5.26: Diagrama de Atividade - Gerar Avaliação

# 5.3 DESENVOLVIMENTO

Essa é a etapa onde acontece o desenvolvimento do projeto, mais precisamente onde a codificação é feita. Em paralelo ao desenvolvimento, foram realizados testes básicos, conforme as funcionalidades seriam implementadas.

Como sistema gerenciador de banco de dados foi usado o *PostgreSQL*. O *software* foi desenvolvimento na linguagem *Java*, nao fazendo uso de qualquer ˜ *Framework* e/ou *Design* Pattern. Devido à aplicação ser desenvolvida em ambiente *desktop*, optou-se por utilizar o pacote *Swing* para a construção das telas do sistema. A fim de facilitar e agilizar a tarefa de construção das telas utilizando componentes Swing, foi utilizado o *plugin CloudGarden's Jigloo SWT/Swing GUI Builder*. No caso da seleção de imagens tanto no cadastro de instituição quanto de questão, utilizou-se o componente JFileChooser. Tendo em vista a necessidade de impressão da avaliação gerada em PDF, optou-se por utilizar o *IReport* e consequentemente o *JasperReport* como ferramenta para geração de relatórios. Objetivando a independência de plataforma para o uso do sistema, elegeu-se o uso do arquivo JAR como executável da aplicação. Para facilitar a geração desse arquivo foi utilizada a ferramenta Build Fat Jar.

Com isso a etapa de desenvolvimento da aplicação *MeetSoft* se encerra, tendo em vista as possíveis correções após os testes finais serem realizados.

# 5.4 TESTES

Testes funcionais foram realizados no *software* após o desenvolvimento imediato de cada funcionalidade. Tais funcionalidades são divididas em grupos, conforme características em comum. Como o projeto em questão pode ser considerado de pequeno à médio porte, as funcionalidades a serem testadas foram divididas em apenas dois grupos, o de cadastros e o de controles. Para garantir que o *software* atenderia as necessidades propostas inicialmente, cada ` funcionalidade testada e que não estivesse de acordo, foi reconsiderada e revisada, até que todas as funcionalidades estivessem de acordo com o que se espera do projeto.

Após todo esse processo e elaboração da documentação do sistema, compreendendo manual do usuário (Apêndice C), manual de instalação dos requisitos e configuração dos ambientes necessários à execução correta do sistema, foi disponibilizado um formulário de Feedback (Apêndice B). Este último foi distribuído à alguns professores da UTFPR - Campus Medianeira, para que executassem testes funcionais no sistema, compreendendo as funcionalidades básicas e a principal que era a de gerar a avaliação de forma simples e rápida, e ao final preenches-

sem o formulário de *feedback* com a conclusões as quais chegaram, podendo sugerir melhorias, apontar falhas e atribuir elogios à aplicação. As sugestões variaram entre melhorias na compreensão da utilização do sistema e melhorias no seu funcionamento. Devido à maior parte do formulário compreender questões abertas, apenas as avaliações quanto ao nível de Satisfação, Facilidade/Dificuldade, Importância e Viabilidade puderam ser devidamente calculadas (Tabela 5.1).

|             |            | Nível Avaliado         |             |             |
|-------------|------------|------------------------|-------------|-------------|
| Níveis      | Satisfação | Facilidade/Dificuldade | Importância | Viabilidade |
| Ótimo       | 33.33%     | 33.33%                 | 66.66%      | 66.66%      |
| <b>B</b> om | 33.33%     | 33.33%                 | 33.33%      | 33.33%      |
| Regular     | 33.33%     | 33.33%                 | $0\%$       | $0\%$       |
| Péssimo     | $0\%$      | $0\%$                  | $0\%$       | $0\%$       |

Tabela 5.1: Resultado da Avaliação do Sistema MeetSoft

Posterior à conclusão dos testes, as sugestões e falhas apontadas foram analisadas e aquelas consideradas coerentes foram revisadas e corrigidas. Em seguida o sistema e sua documentação foram atualizados e finalmente disponibilizados aos professores para que façam uso do mesmo na instituição de ensino à qual estão lotados.

# 6 PRODUTO FINAL

A primeira tela apresentada pelo sistema (Figura 6.1) corresponde à autenticação do usuário. Para cada instalação do sistema é atribuída uma única senha, sendo restrito o acesso à aplicação. É possível o compartilhamento desta senha com mais de um usuário, para que estes acessem e utilizem o sistema na mesma máquina. É importante citar que, embora haja autenticação de acesso ao sistema por meio de login e senha do usuário, essa senha não é criptografada, ficando a segurança da mesma de responsabilidade do administrador do banco de dados, o qual possui também uma autenticação de acesso.

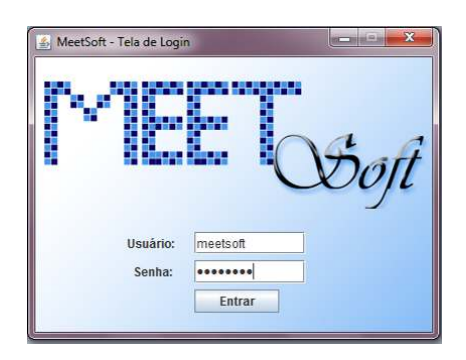

Figura 6.1: Tela de Login do Sistema

Todo o processo de geração da avaliação busca representar o cenário mais real possível produzindo um documento similar a uma avaliação no modelo antes desenvolvido pelo professor. O cabecalho deste documento correspondente à avaliação gerada compreende dados da disciplina, professor, instituição de ensino e do curso.

Ainda buscando o objetivo de tornar o documento final o mais próximo possível da realidade conhecida pelos alunos e professores, as questões são associadas à módulos, que nada mais são que os capítulos estudados nas disciplinas, ou uma simples divisão de conteúdo, possibilitando o agrupamento de questões conforme necessidade do professor. Em um nível superior aos módulos estão as disciplinas, que como já citado, servem basicamente na composição do cabeçalho do documento, além de alocar os módulos.

Tendo todas as informações acima cadastradas a prova já pode ser gerada. Para tanto, o professor irá selecionar inicialmente a instituição de ensino, o professor, o curso e a disciplina, para formar o cabeçalho da prova. Em seguida, conforme foi selecionada a disciplina, os módulos disponíveis na mesma serão exibidos em uma tabela. Podem ser selecionados um ou vários módulos, selecionando dessa forma as linhas correspondentes na tabela. Após selecionar os módulos, o professor irá determinar o número de questões que a avaliação deve conter e os seus respectivos tipos, ou seja, o número de questões do tipo Verdadeiro e Falso, o número do tipo Múltipla Escolha e o número do tipo Dissertativa (ver tela correspondente à geração da avaliação na Figura 6.2). Mesmo que um tipo de questão não seja utilizado em determinada prova, para quantidade da mesma deve ser informado zero. Caso o número informado de questões de determinado tipo seja superior ao disponível no banco de questões, o sistema utiliza o total de questões, ou seja, todas as questões disponíveis no banco de questões do tipo determinado.

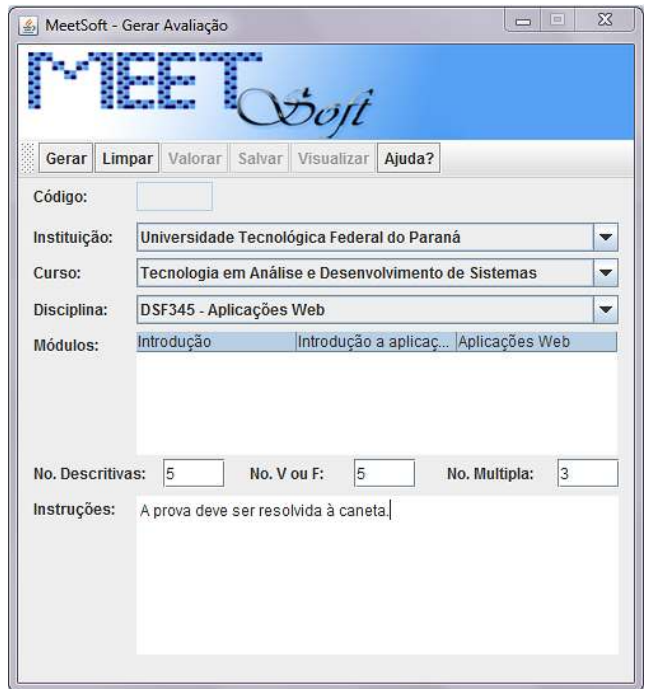

Figura 6.2: Tela Gerar Avaliação

Primeiramente a avaliação é gerada e montada, onde são sorteadas as questões conforme as informações dispostas pelo professor anteriormente. Após montada a avaliação e selecionada as questões, as mesmas são dispostas em uma tabela, onde uma coluna desta é reservada para a ordenação das questões e outra para o valor de cada questão. A ordenação é opcional. Na coluna destinada à valoração das questões, o usuário informa qual o valor que cada questão terá no valor final do total da prova. A somatória do valor de cada questão que compreende o valor total da avaliação fica de responsabilidade do professor.

Finalizando todo o processo, a prova pode ser salva e em seguida visualizada. A visualização permite dois modelos, a versão do aluno onde são exibidas somente as questões, e a versão do professor que inclui às questões suas respostas, facilitando assim a posterior correção da avaliação. A visualização dos documentos correspondentes às versões das avaliações é feita por meio de uma ferramenta leitora de arquivos PDF, de preferência do usuário. A partir desta visualização, os documentos podem ser impressos pelo usuário.

A fim de evitar que provas iguais se repitam, a aplicação fará um controle impedindo que questões recentemente utilizadas num determinado intervalo de tempo, sejam novamente inclusas em provas. Esse controle é feito usando um campo contador em cada questão, que no momento da geração de cada avaliação, é incrementado nas questões que não são utilizadas. No momento do sorteio das questões que irão compor a avaliação, é dado prioridade às questões de maior contador.

As duas versões da avaliação gerada podem ser observadas nas Figuras 6.3 e 6.4.

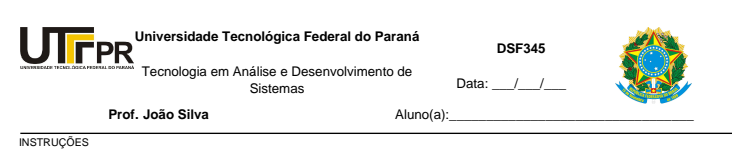

A prova deve ser resolvida à caneta.

#### **Aplicações Web**

1. (25.0pt) Sobre aplicações WEB, assinale a alternativa correta:

- (a) Os serviços WEB não utilizam a infra-estrutura de redes para disponibilizar informações
- (b) Para o cliente e o servidor WEB a topologia da rede é relevante
- (c) Utilizam uma arquitetura multinivel
- (d) A pagina é passada ao cliente que a entrega ao servidor
- (e) Tem-se programas sendo executados no cliente e em outras maquinas da rede

2. (25.0pt) Sobre Servidores Web, assinale as alternativas como Verdadeiras ou

- ( ) É um programa de computador responsável por aceitar pedidos HTTP de clientes
- ( ) Ficheiros não podem ser enviados como resultado de um pedido http
- ( ) O servidor devolve os dados
- ( ) Os serviços WEB não utilizam a infra-estrutura de redes para disponibilizar informações
- ( ) Os servidores web são responsáveis por armazenar e trocar informações com outras máquinas.
- ( ) Os servidores web também podem executar programas e scripts
- ( ) Para o cliente e o servidor WEB a topologia da rede é relevante
- ( ) Servidores web não precisam estar disponíveis dia e noite.
- ( ) Tem-se programas sendo executados no cliente e em outras maquinas da rede
- Um Servidor de Nome de Domínio (DNS) traduz o nome de domínio informado pelo para seu endereço de MAC  $( )$

3. (50.0pt)Resolva a seguinte derivada:

Lim  $f(x+\Delta x) - f(x)$  $\Delta x >> 0$   $\Delta x$ 

**\_\_\_\_\_\_\_\_\_\_\_\_\_\_\_\_\_\_\_\_\_\_\_\_\_\_\_\_\_\_\_\_\_\_\_\_\_\_\_\_Boa Sorte\_\_\_\_\_\_\_\_\_\_\_\_\_\_\_\_\_\_\_\_\_\_\_\_\_\_\_\_\_\_\_\_\_\_\_\_\_\_\_**

Figura 6.3: Avaliação versão Aluno

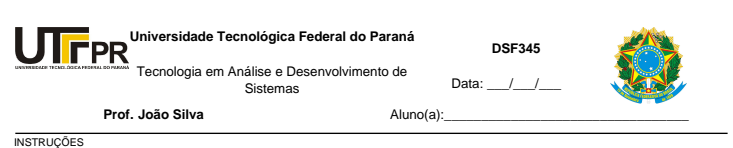

A prova deve ser resolvida à caneta.

#### **Aplicações Web**

1. (25.0pt) Sobre aplicações WEB, assinale a alternativa correta:

- **F** (a) Os serviços WEB não utilizam a infra-estrutura de redes para disponibilizar informações
- **F** (b) Para o cliente e o servidor WEB a topologia da rede é relevante **V** (c) Utilizam uma arquitetura multinivel
- 
- 
- **F** (d) A pagina é passada ao cliente que a entrega ao servidor **F** (e) Tem-se programas sendo executados no cliente e em outras maquinas da rede

2. (25.0pt) Sobre Servidores Web, assinale as alternativas como Verdadeiras ou

- **V** ( ) É um programa de computador responsável por aceitar pedidos HTTP de clientes
	-
	-
- F () Ficheiros não podem ser enviados como resultado de um pedido http<br>V () O servidor devolve os dados<br>F () Os serviços WEB não utilizam a infra-estrutura de redes para disponibilizar informações<br>V () Os servidores web sã
- 
- **V** ( ) Os servidores web também podem executar programas e scripts **F** ( ) Para o cliente e o servidor WEB a topologia da rede é relevante **F** ( ) Servidores web não precisam estar disponíveis dia e noite.
- 
- 
- **F** ( ) Tem-se programas sendo executados no cliente e em outras maquinas da rede Um Servidor de Nome de Domínio (DNS) traduz o nome de domínio informado pelo para seu endereço de MAC **F** ( )

3. (50.0pt) Resolva a seguinte derivada: **IResolução da derivada]** 

Lim  $f(x+\Delta x) - f(x)$  $\Delta x \gg 0$   $\Delta x$ 

**\_\_\_\_\_\_\_\_\_\_\_\_\_\_\_\_\_\_\_\_\_\_\_\_\_\_\_\_\_\_\_\_\_\_\_\_\_\_\_\_Boa Sorte\_\_\_\_\_\_\_\_\_\_\_\_\_\_\_\_\_\_\_\_\_\_\_\_\_\_\_\_\_\_\_\_\_\_\_\_\_\_\_**

Figura 6.4: Avaliação versão Professor

# 7 CONSIDERAÇÕES FINAIS

# 7.1 CONCLUSAO˜

O propósito da pesquisa e desenvolvimento da ferramenta foi a facilitação e agilização na elaboração das avaliações em instituições de ensino. Por possuir tipos de questões comuns em avaliações aplicadas nos diversos níveis de escolaridade, pode ser utilizado desde a educação de nível fundamental, até níveis superiores. Dessa forma, espera-se a utilização do sistema por grande parte dos professores da UTFPR, não só do Campus Medianeira, mas sim dos demais campus, além de outras instituições de ensino, não só da região, caso haja interesse.

Com o uso da ferramenta por usuários reais na fase de testes finais, foi possível observar que o sistema realmente cobriu grande parte do trabalho, antes efetuado manualmente pelos professores, encerrando com sucesso o objetivo inicial do projeto. Esta observação pode ser feita analisando os resultados do formulario de ´ *Feedback*.

Como pode ser notado, em comparação com algumas outras ferramentas semelhantes já existentes, o sistema deixa de realizar algumas funcionalidades que poderiam tornar o processo ainda mais rápido e eficiente. Entretanto, tais funcionalidades podem ser adicionadas futuramente em trabalhos seguintes, já que o sistema é de código aberto, podendo ser continuado e melhorado.

Dessa forma o sistema *MeetSoft* cobriu as necessidades propostas pelos professores inicialmente e posterior aos testes finais, tornando o trabalho de elaboração das avaliação menos exaustivo.

# 7.2 TRABALHO FUTURO

Há uma proposta de continuidade do sistema, visando a versão Web. A possível continuidade e manutenção do projeto poderão ser dadas por outro aluno do curso como desenvolvimento do seu TD.

# Referências Bibliográficas

CLOUDGARDEN. Jigloo swt/swing gui builder for eclipse and websphere. http://www.cloudgarden.com/jigloo/, 2010.

DANCIU, T.; CHIRITA, L. *The Definitive Guide to JasperReports*. EUA: Apress, 2007.

DOUGLAS, K.; DOUGLAS, S. *The Definitive Guide to Java Swing*. EUA: Sams Publishing, 2003.

ECLIPSE.ORG. About the eclipse foundation. http://www.eclipse.org/org/, 2011.

EDUCANDUS. Sistema de avalia cão e monitoramento da aprendizagem. http://www.educandus.com.br/produtos/sis.php?aba=4, 2006.

FJEP. Fat jar eclipse plug-in. http://fjep.sourceforge.net, 2011.

HORSTMANN, C. *Big Java*. Porto Alegre: Bookman, 2004.

IBM. Introdu cão ao jigloo, um construtor de gui para eclipse. http://www.ibm.com/developerworks/br/library/os-eclipse-jigloo/index.html, 2007.

JASPERFORGE.ORG. Jasperreports. http://jasperforge.org/projects/jasperreports, 2011.

LOY, M. et al. *Java Swing*. São Paulo: O'Reilly Media, 2004.

MERCADO, L. P. L. Ensino de informatica numa universidade brasileira. ´ http://www.cedu.ufal.br/projetos/internet/ufsmart.htm, 1998.

POSTGRESQL.ORG. Sobre o postgresql. http://www.postgresql.org.br/sobre, 2011.

SERSON, R. R. *Programa cão Orientada a Objetos com Java*6. Rio de Janeiro: Brasport, 2007.

TESTMOZ. Testmoz: Test generator. http://testmoz.com/, 2011.

TESTSHOP. Online testing and assessment software: Test generator. http://www.testshop.com/, 2011.

WAZLAWICK, R. S. *AnÂ<sub>i</sub>lise e Projeto de Sistemas de Informa§Ã£o Orientados a Objetos.* EUA: Editora Campus, 2002.

ZUKOWSKI, J. *The Definitive Guide to Java Swing*. EUA: Apress, 2005.

# APÊNDICE A - DIAGRAMAS DE SEQUENCIA - CURSOS ALTERNATIVOS

A Figura A.1 representa o Diagrama de Sequência do Caso de Uso Cadastrar Instituição em seu Curso Alternativo (Alterar Instituição).

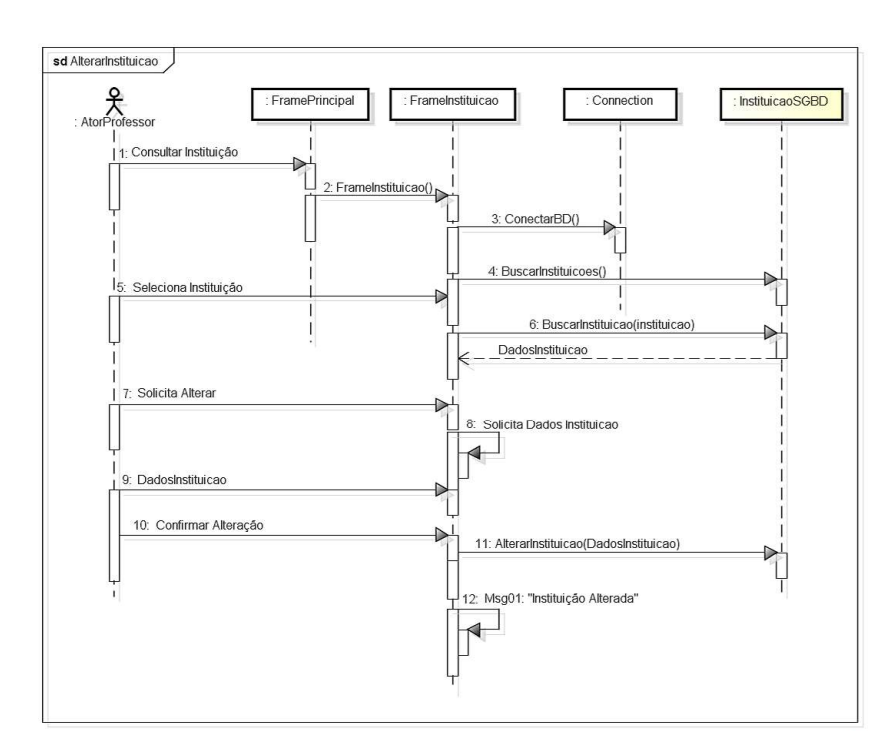

Figura A.1: Diagrama de Sequência - Alterar Instituição (Análise)

A Figura A.2 representa o Diagrama de Sequência do Caso de Uso Cadastrar Instituição em seu Curso Alternativo (Excluir Instituição).

A Figura A.3 representa o Diagrama de Sequência do Caso de Uso Cadastrar Curso em seu Curso Alternativo (Alterar Curso).

A Figura A.4 representa o Diagrama de Sequencia do Caso de Uso Cadastrar Curso ˆ em seu Curso Alternativo (Excluir Curso).

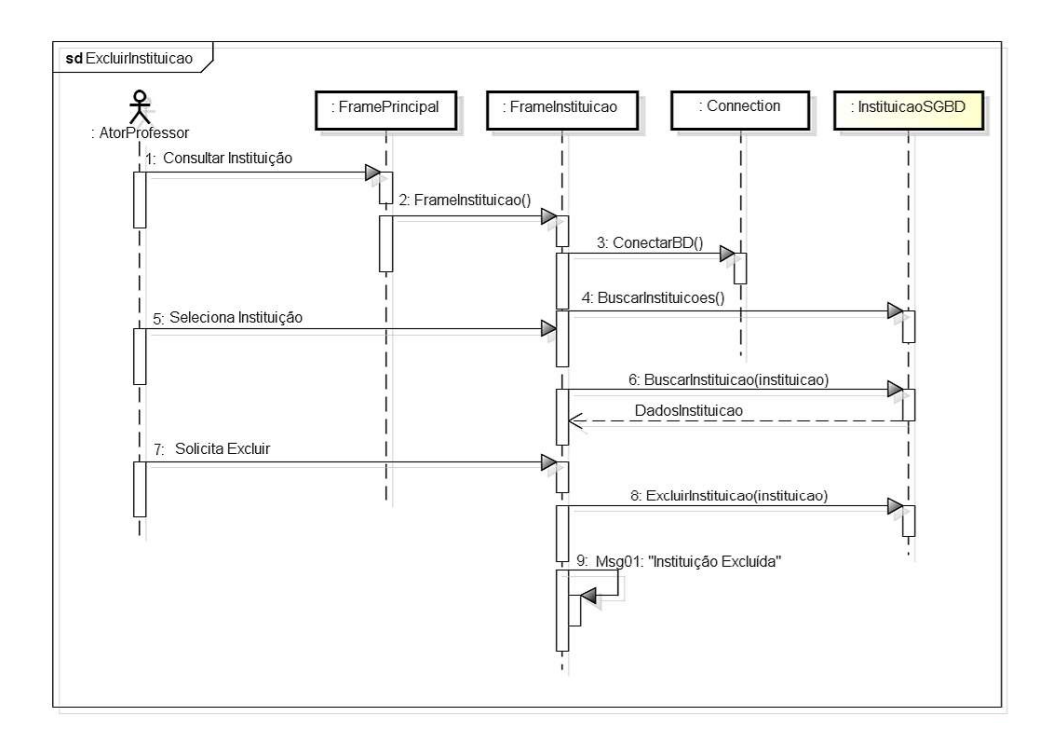

Figura A.2: Diagrama de Sequência - Excluir Instituição (Análise)

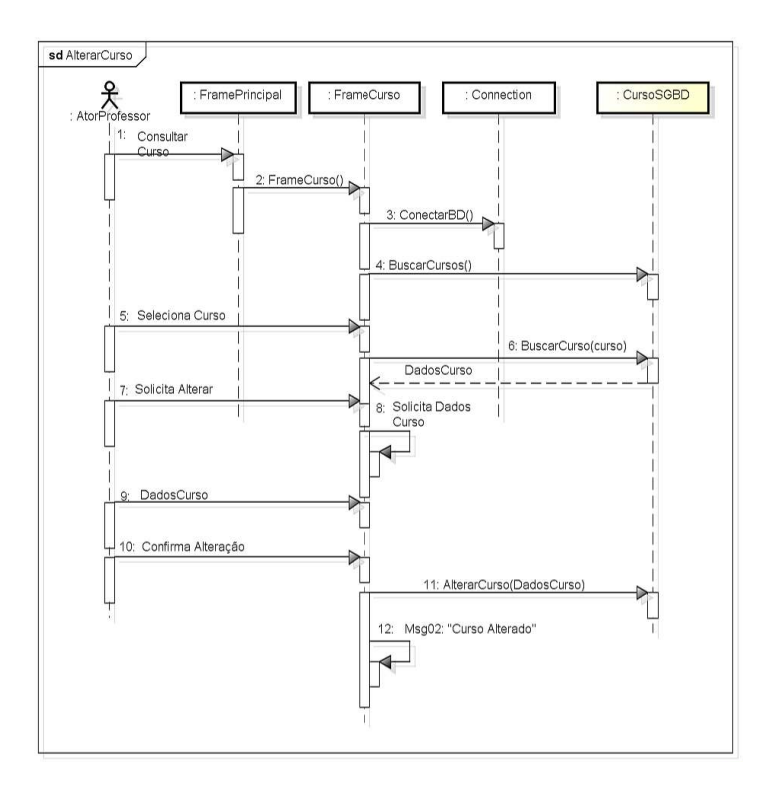

Figura A.3: Diagrama de Sequência - Alterar Curso (Análise)

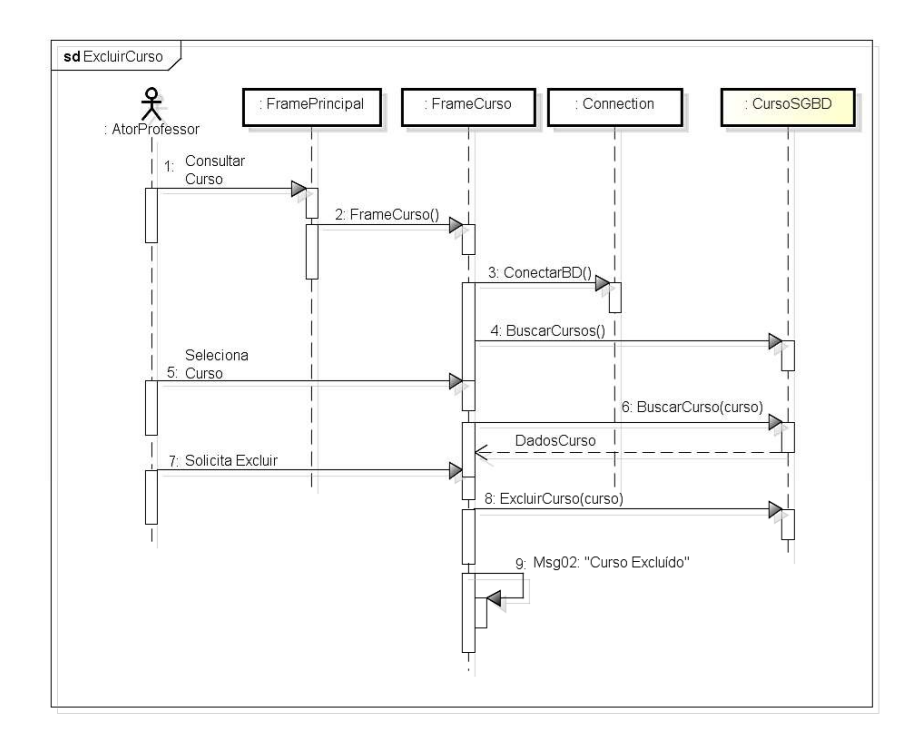

Figura A.4: Diagrama de Sequência - Excluir Curso (Análise)

A Figura A.5 representa o Diagrama de Sequencia do Caso de Uso Cadastrar Professor ˆ em seu Curso Alternativo (Alterar Professor).

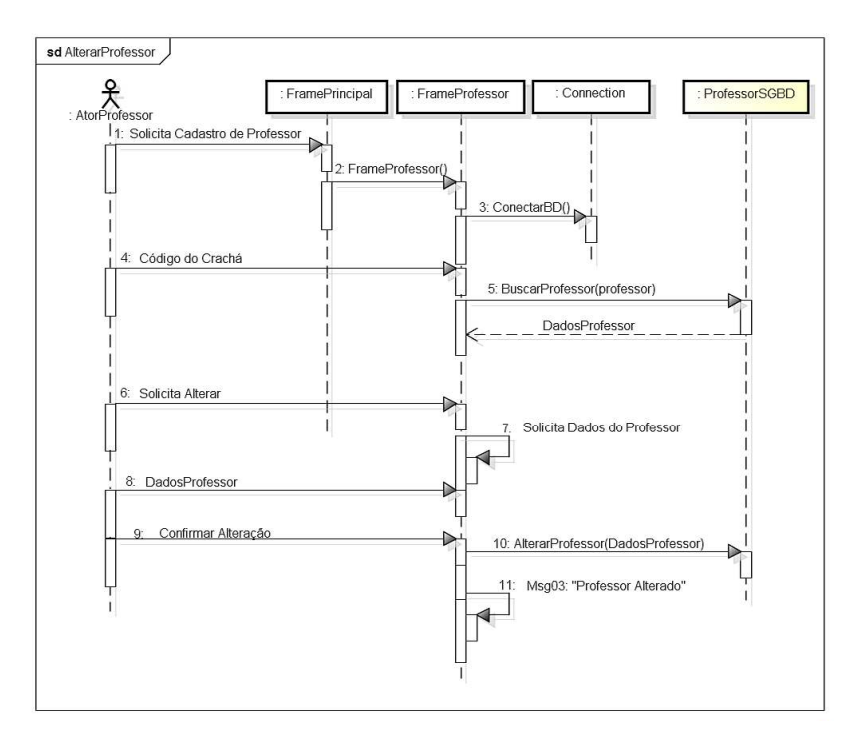

Figura A.5: Diagrama de Sequência - Alterar Professor (Análise)

A Figura A.6 representa o Diagrama de Sequencia do Caso de Uso Cadastrar Professor ˆ em seu Curso Alternativo (Excluir Professor).

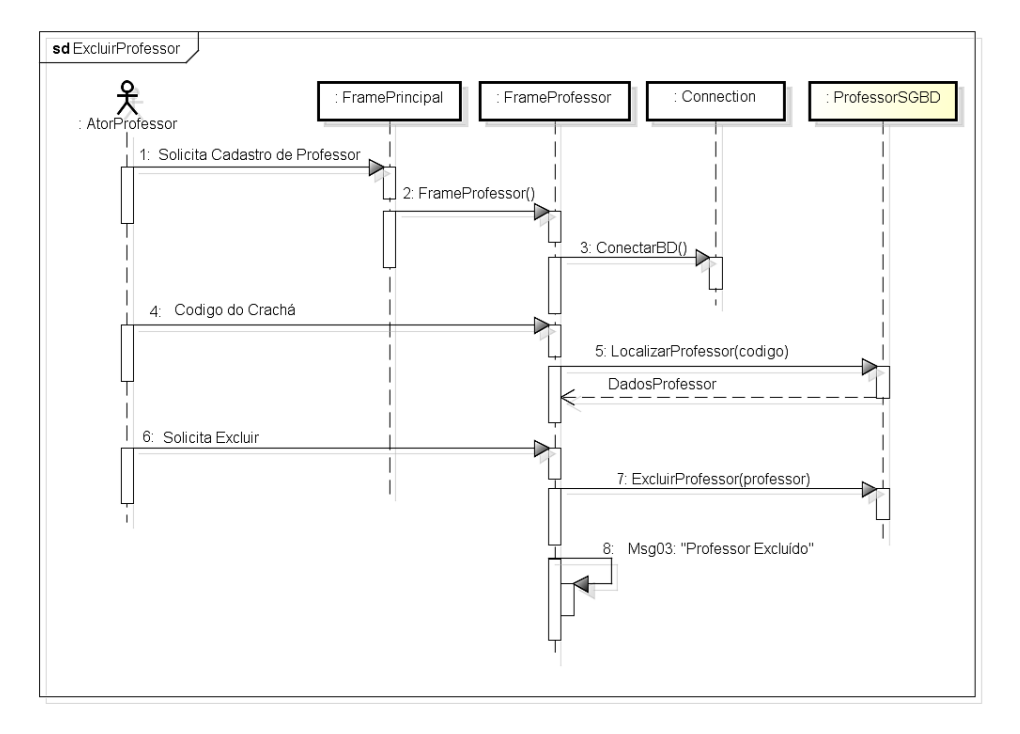

Figura A.6: Diagrama de Sequência - Excluir Professor (Análise)

A Figura A.7 representa o Diagrama de Sequencia do Caso de Uso Cadastrar Disciplina ˆ em seu Curso Alternativo (Alterar Disciplina).

A Figura A.8 representa o Diagrama de Sequencia do Caso de Uso Cadastrar Disciplina ˆ em seu Curso Alternativo (Excluir Disciplina).

A Figura A.9 representa o Diagrama de Sequência do Caso de Uso Cadastrar Módulo em seu Curso Alternativo (Alterar Módulo).

A Figura A.10 representa o Diagrama de Sequência do Caso de Uso Cadastrar Módulo em seu Curso Alternativo (Excluir Módulo).

A Figura A.11 representa o Diagrama de Sequência do Caso de Uso Cadastrar Questão em seu Curso Alternativo (Alterar Questão).

A Figura A.12 representa o Diagrama de Sequência do Caso de Uso Cadastrar Questão em seu Curso Alternativo (Excluir Questão).

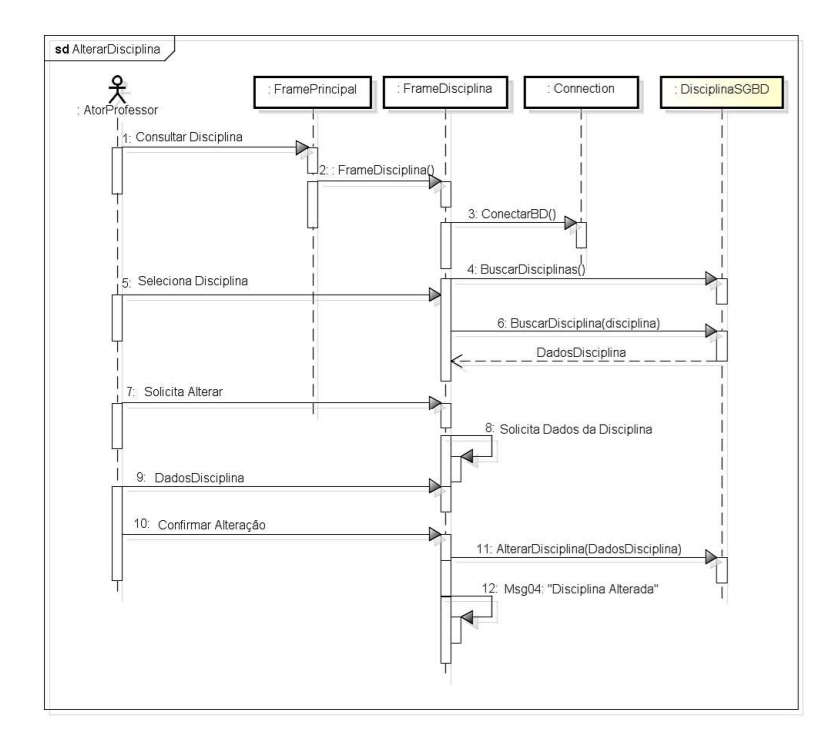

Figura A.7: Diagrama de Sequência - Alterar Disciplina (Análise)

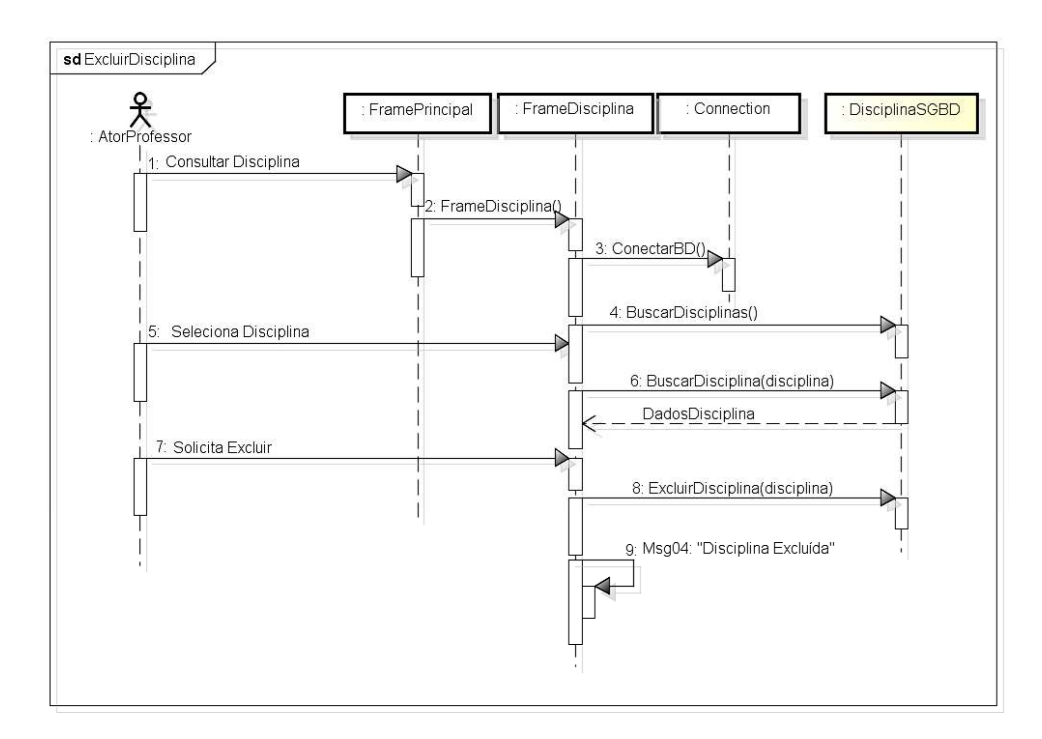

Figura A.8: Diagrama de Sequência - Excluir Disciplina (Análise)

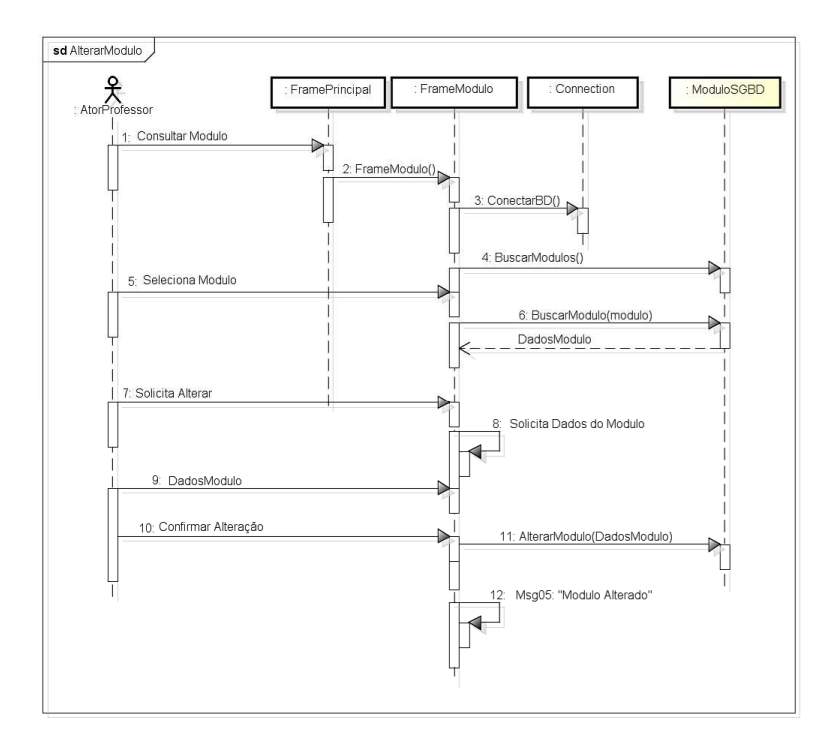

Figura A.9: Diagrama de Sequência - Alterar Módulo (Análise)

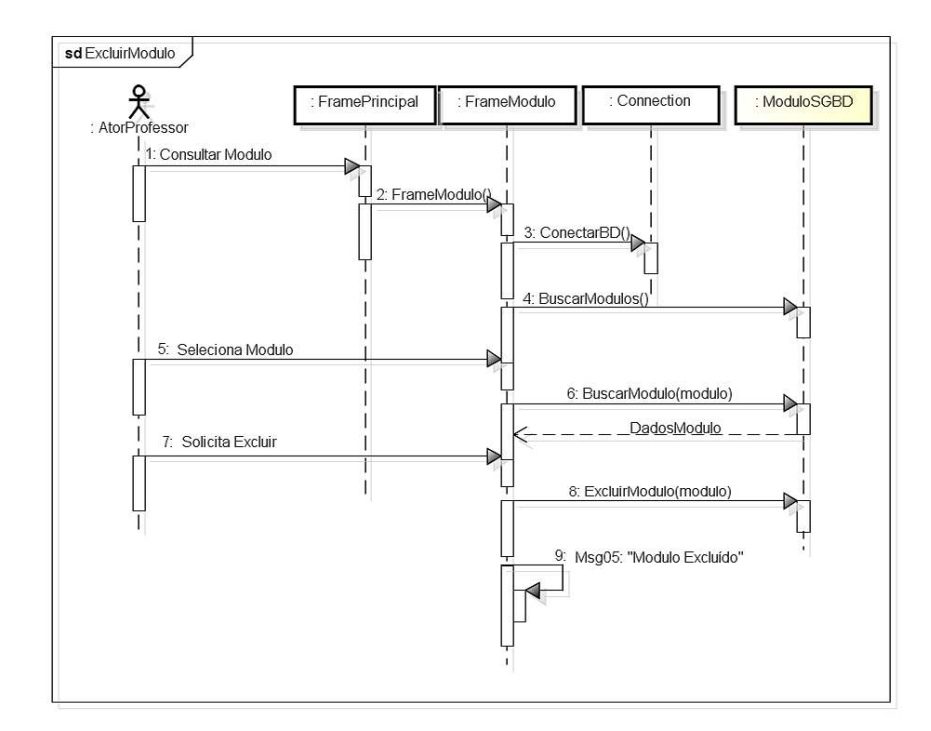

Figura A.10: Diagrama de Sequência - Excluir Módulo (Análise)

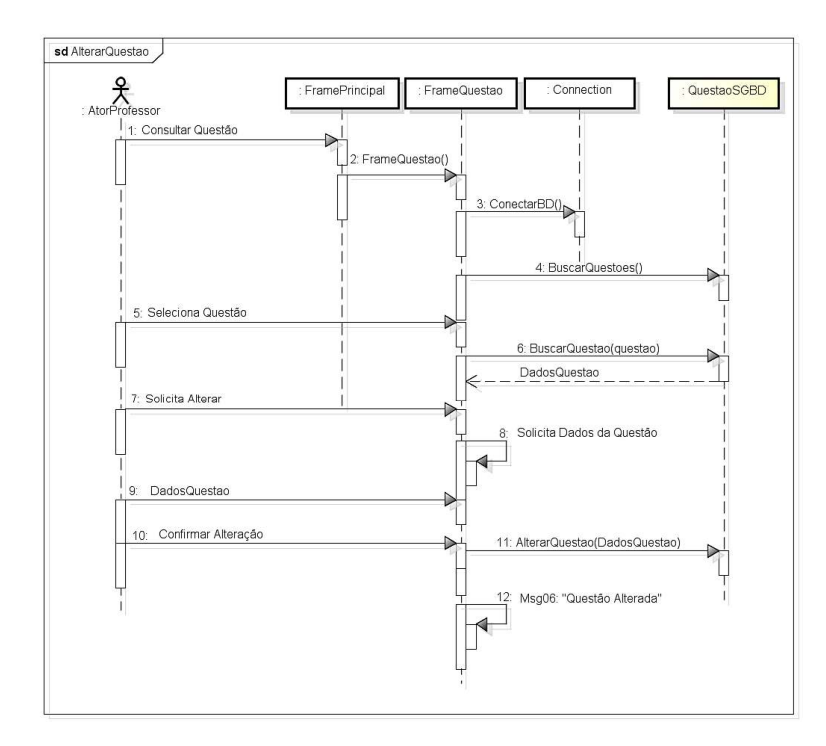

Figura A.11: Diagrama de Sequência - Alterar Questão (Análise)

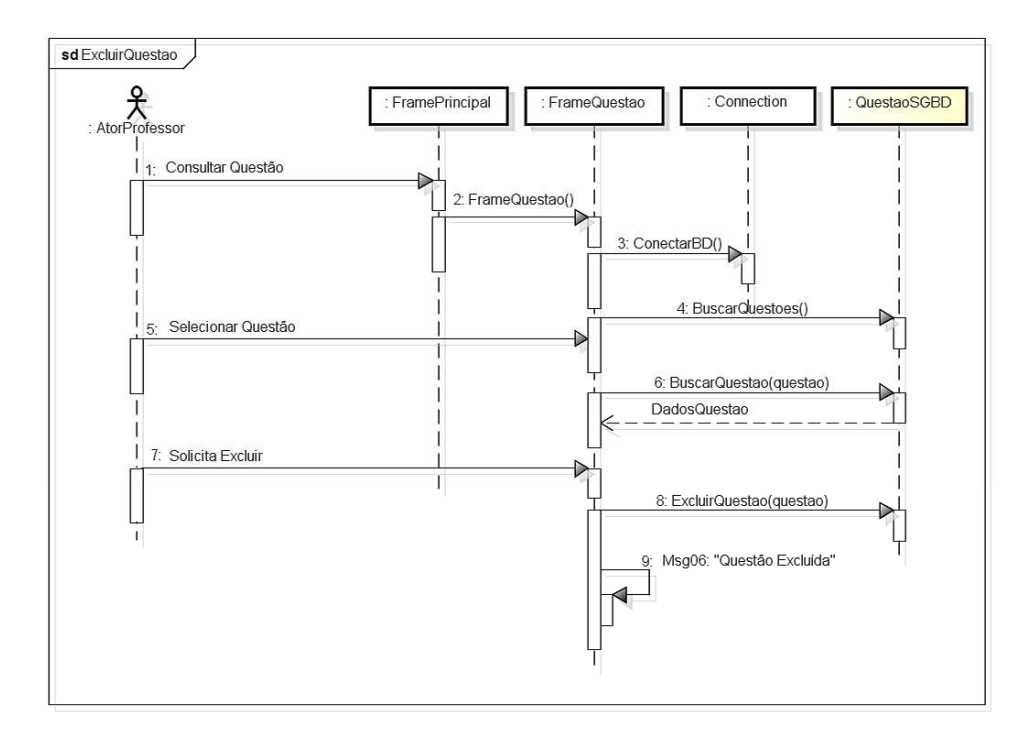

Figura A.12: Diagrama de Sequência - Excluir Questão (Análise)

# APÊNDICE B - FORMULÁRIO DE FEEDBACK **MEETSOFT**

1) Marque os níveis de acordo com a situação a ser avaliada na tabela abaixo:

| Tabela D.T. Avanação Mecusoft |            |                        |             |             |  |  |  |
|-------------------------------|------------|------------------------|-------------|-------------|--|--|--|
| Avaliação MeetSoft            |            |                        |             |             |  |  |  |
| Situação a ser Avaliada       |            |                        |             |             |  |  |  |
| Níveis                        | Satisfação | Facilidade/Dificuldade | Importância | Viabilidade |  |  |  |
| Ótimo                         |            |                        |             |             |  |  |  |
| <b>B</b> om                   |            |                        |             |             |  |  |  |
| Regular                       |            |                        |             |             |  |  |  |
| Péssimo                       |            |                        |             |             |  |  |  |

 $Table a R<sub>1</sub>: \Delta value \tilde{a} \Delta M$ eetSoft

a) Satisfação: o sistema satisfez de modo geral suas expectativas e necessidades?

b) Facilidade/Dificuldade: quão fácil ou difícil foi utilizar o sistema, cadastrando os requisitos necessários à avaliação e por fim a gerando e visualizando?

c) Importância: qual o nível de importância do sistema? Ele realmente é importante ou não foi muito relevante?

d) Viabilidade: é viável o uso do sistema? Realmente facilita o trabalho?

2) Avalie o sistema de modo geral, atribuindo uma nota de 0 a 10:

3) Teve alguma dificuldade em relação à utilização do sistema? Qual?

4) O sistema realmente facilitou o processo de construção das avaliações?

5) Dê sugestões/críticas para o melhoramento do sistema:

# APÊNDICE C - MANUAL DO USUÁRIO - MEETSOFT

O sistema será responsável de forma geral por gerar as avaliações através de um banco de questões alimentado pelos professores e de demais dados que compõem o cabeçalho da avaliação. Outra funcionalidade que deve ser ressaltada é controlar o uso das questões para que as mesmas não se repitam em avaliações geradas consecutivamente.

Esse manual do usuário objetiva instruir o usuário à utilização do sistema. Como exemplo e para facilitar a compreensão do processo, o sistema tem inicialmente alguns dados de teste cadastrados. Esses dados são fictícios e não devem ser utilizados para a montagem de uma avaliação real. Para distingui-los dos futuros dados normais, esses são identificados com a palavra Teste em alguma de suas características.

# C.1 Tela de Login

Por questões de segurança o sistema é acessado por meio de usuário e senha, inicialmente estabelecidos ambos como "meetsoft". O usuário (meetsoft) permanecerá sempre o mesmo e haverá apenas um por sistema, ao passo que a senha deve ser alterada após o primeiro acesso.

Observe na Figura C.1. a Tela de Login. No primeiro campo deve ser informado o usuário e no segundo a senha. Em seguida clicar no botão Entrar.

Caso a senha seja esquecida, digite uma senha inválida e clique no botão Entrar. A mensagem vista na Figura C.2 será exibida, perguntando se deseja restaurar a senha, ou seja, voltar à senha padrão inicial do sistema (meetsoft). Caso "Sim" entre novamente com usuário e senha e clique em Entrar.

Com usuário e senha corretos, a Tela Principal do sistema é apresentada.

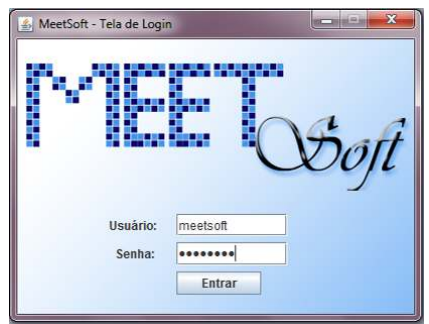

Figura C.1: Tela de Login

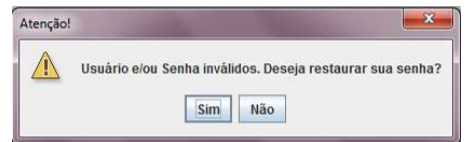

Figura C.2: Senha Inválida

# C.2 Tela Principal

A tela principal do sistema compreende um Menu dividido por Cadastros, Consultas, Avaliação, Ajuda e Configuração, como pode ser visto na Figura C.3.

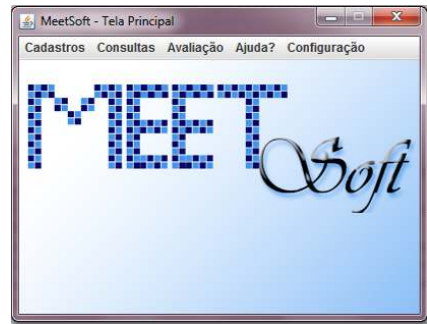

Figura C.3: Tela Principal

No Menu Cadastro estão as opções de cadastro de questão, alternativa, instituição, curso, disciplina, professor e módulo.

No *Menu Consulta* os registros com exceção das avaliações podem ser consultados.

No Menu Avaliação estão disponíveis as opções de Cadastro e Consulta das avaliações.

No Menu Ajuda pode ser consultado instruções de uso do sistema e as dúvidas podem

ser esclarecidas.

No *Menu Configuração* a senha pode ser alterada.

# C.3 Funções dos Botões

As telas de Cadastro de Questão, Alternativa, Instituição, Curso, Disciplina, Professor e Módulo possuem cinco botões em comum: Salvar, Limpar, Excluir, Consultar e Ajuda.

Botão Salvar: salva/atualiza o registro no banco de dados.

*Botão Limpar*: limpa os campos do formulário.

*Botão Excluir*: exclui o registro do banco de dados.

*Botão Consultar*: abre uma segunda tela contendo uma tabela com todos os registros vindos do banco de dados, para posterior consulta e/ou alteração de algum valor.

*Botão Ajuda*: abre a janela de ajuda, com instruções sobre o preenchimento dos campos e utilização das funcionalidades em questão.

# C.4 Tela Alterar Senha

 $\acute{E}$  acessada por meio do Menu Configuração -*i*. Alterar Senha. Observe na Figura C.4. a Tela Alterar Senha com os campos para alteração de senha.

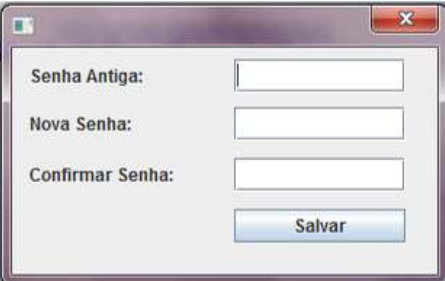

Figura C.4: Tela Alterar Senha

O usuario deve informar primeiramente a antiga senha, em seguida a nova senha e a ´ confirmação dessa nova senha, que não é nada mais do que simplesmente repetir a senha. Após informar as senhas corretamente, clicar no botão Salvar para que a mesma fique salva e possa ser utilizada na próxima vez que necessite efetuar login na aplicação.

#### Campos:

*Senha Antiga*: Campo do tipo caractere onde deve ser informada a senha antiga, ou senha atual. (Campo Obrigatório)

*Nova Senha*: Campo do tipo caractere onde deve ser informada a nova senha, podendo ser composta de números, letras e caracteres especiais, entretanto não deve ultrapassar o tamanho de 10 caracteres. (Campo Obrigatório)

*Confirmar Senha*: Campo do tipo caractere onde deve ser novamente informada a nova senha, tal qual foi especificada no campo Nova Senha. (Campo Obrigatório)

# C.5 Tela Cadastrar Instituição

O Professor cadastra a instituição de ensino, para que os dados da mesma sejam utilizados na construção da avaliação. Os dados da instituição compreendem basicamente o seu nome e brasões para compor o cabeçalho da prova. A tela correspondente é apresentada na Figura C.5.

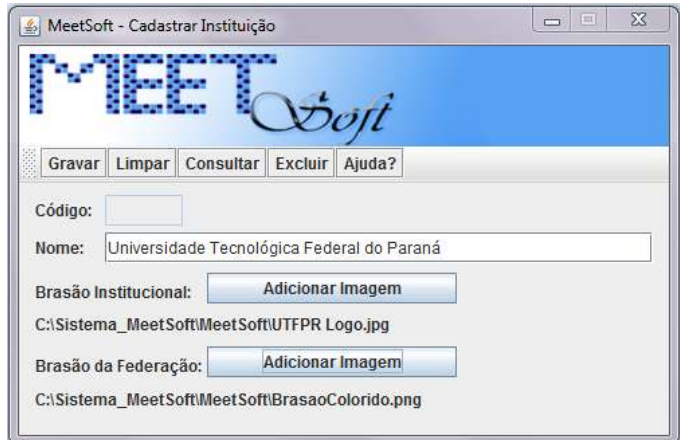

Figura C.5: Tela Cadastrar Instituição

#### Campos:

*Código*: campo do tipo numérico destinado ao código do registro. É preenchido automaticamente após a inserção do registro no banco de dados. (Campo Obrigatório)

*Nome*: campo do tipo caractere destinado ao nome da Instituição. (Campo Obrigatório)

*Brasão Institucional*: campo destinado a guardar o caminho para a imagem selecionada ao clicar no botão Adicionar Imagem que segue o campo, imagem esta que compreende

o brasão da instituição de ensino. A imagem deve ser de alguma das seguintes extensões: png, jpeg, jpg, bmp, pcx. A imagem selecionada é copiada para a pasta MeetSoft e não deve ser removida manualmente dessa pasta. (Campo Obrigatório)

*Brasão da Federação*: campo destinado a guardar o caminho para a imagem selecionada ao clicar no botão Adicionar Imagem que segue o campo, imagem esta que compreende o brasão da federação à qual a instituição pertence. A imagem deve ser de alguma das seguintes extensões: png, jpeg, jpg, bmp, pcx. Caso a instituição a ser cadastrada não possua brasão da federação, não se faz necessário selecionar uma imagem. A imagem selecionada é copiada para a pasta MeetSoft e não deve ser removida manualmente dessa pasta. (Campo Opcional)

#### Cadastrar Instituição

Quando o usuário deseja cadastrar uma instituição, deve informar os dados da mesma preenchendo obrigatoriamente todos os campos do formulário (Nome, Brasão da Instituição), com exceção do código que é gerado automaticamente no momento da inclusão no banco e do Brasão da Federação que é opcional. Em seguida clicar no botão Salvar.

#### Consultar Instituição:

Para consultar um registro de instituição do banco de dados o usuário deve inicialmente clicar no botão Consultar e em seguida selecionar a linha correspondente à instituição que deseja consultar na tabela, e clicar no botão OK. O registro selecionado é carregado no formulário e os campos preenchidos com os dados do mesmo.

### Alterar Instituição:

Após esse procedimento, o usuário pode alterar o registro, alterando algum(s) dado(s) e clicando em Salvar. Um detalhe importante que deve ser lembrado é que o código não poderá ser alterado.

#### Excluir Instituição:

Outra opção após a consulta é excluir o registro da Instituição, o que só é permitido caso o mesmo não esteja sendo usado por outro registro no banco de dados.

# C.6 Tela Cadastrar Curso

O Professor cadastra o Curso, para que os dados do mesmo sejam utilizados na construção da avaliação. Um curso compreende uma ou várias disciplinas. A tela correspondente é apresentada na Figura C.6.

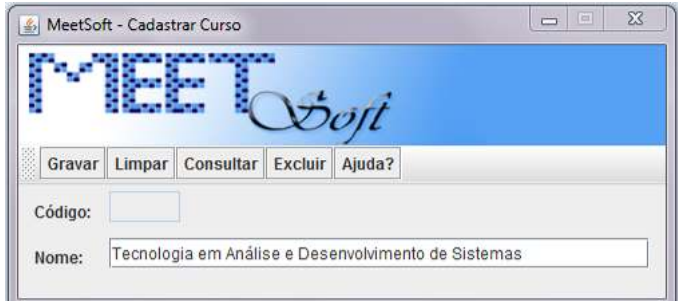

Figura C.6: Tela Cadastrar Curso

### Campos:

*Código*: campo do tipo numérico destinado ao código do registro. Esse código é gerado automaticamente somente após a inserção do registro no banco de dados. (Campo Obrigatório)

*Nome*: campo do tipo caractere destinado ao nome do Curso. (Campo Obrigatório)

### Cadastrar Curso:

Quando o usuario deseja cadastrar um Curso, o mesmo deve informar obrigatoriamente ´ o Nome do curso, pois o código é gerado automaticamente no momento da inclusão no banco. Em seguida clicar no botão Salvar.

### Consultar Curso:

Para consultar um registro de curso do banco de dados o usuário deve inicialmente clicar no botão Consultar e em seguida selecionar a linha correspondente ao curso que deseja consultar na tabela, e clicar no botão OK. O registro selecionado é carregado no formulário e os campos preenchidos com os dados do mesmo.

### Alterar Curso:

Após esse procedimento, o usuário pode alterar o registro, alterando o nome do curso e clicando em Salvar. Um detalhe importante que deve ser lembrado é que o código não poderá ser alterado.

### Excluir Curso:

Outra opção após a consulta é excluir o registro do Curso, o que só é permitido caso o mesmo não esteja sendo usado por outro registro no banco de dados.

# C.7 Tela Cadastrar Professor

As informações do professor são necessárias também à formação do cabeçalho da avaliação. A tela correspondente é apresentada na Figura C.7.

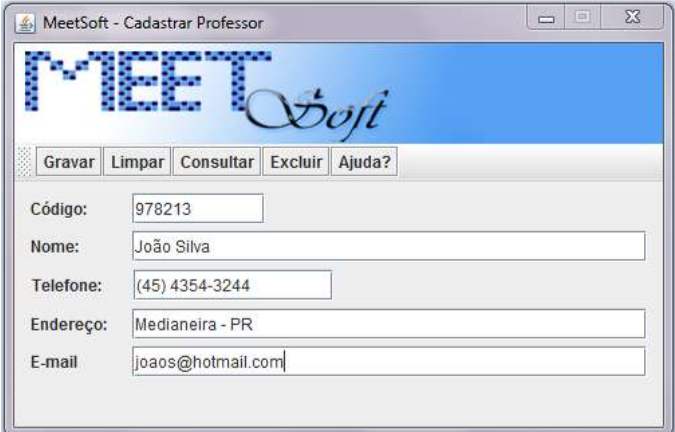

Figura C.7: Tela Cadastrar Professor

#### Campos:

*Código*: campo do tipo numérico destinado ao código do Professor, este código é informado pelo professor e é a referência na instituição à qual pertence, podendo ser o código do seu crachá. Não deverá ultrapassar o tamanho de 9 caracteres. (Campo Obrigatório)

*Nome*: campo do tipo caractere destinado ao nome do Professor. (Campo Obrigatório)

*Telefone*: campo do tipo caractere destinado à algum telefone do Professor. (Campo Obrigatório)

*Endereço*: campo do tipo caractere destinado à uma breve descrição do endereço do Professor. (Campo Obrigatório)

*E-mail*: campo do tipo caractere destinado ao endereço de *e-mail* do Professor. (Campo Obrigatório)

### Cadastrar Professor:

Quando o usuário deseja cadastrar um professor, deve informar os dados preenchendo obrigatoriamente todos os campos do formulário (Nome, Telefone, Endereço), inclusive o código que corresponde ao número do crachá, ou referência na instituição à qual pertence. Em seguida clicar no botão Salvar.

#### Consultar Professor:

Para consultar um registro de professor do banco de dados o usuário deve inicialmente clicar no botão Consultar e em seguida selecionar a linha correspondente ao professor que deseja consultar na tabela, e clicar no botão OK. O registro selecionado é carregado no formulário e os campos preenchidos com os dados do mesmo.

### Alterar Professor:

Após esse procedimento, o usuário pode alterar o registro, alterando algum(s) dado(s) e clicando em Salvar. Um detalhe importante que deve ser lembrado é que o código não poderá ser alterado, e caso seja, ocasionará um novo registro no banco de dados.

### Excluir Professor:

Outra opção após a consulta é excluir o registro do professor, o que só é permitido caso o mesmo não esteja sendo usado por outro registro no banco de dados.

# C.8 Tela Cadastrar Disciplina

Cada disciplina, além de conter os módulos que subdividem os assuntos, terá obrigatoriamente que estar atrelada à um professor e à um curso, os quais devem já estar cadastrados.

A disciplina, além do papel de completar o cabeçalho da prova com o código e nome, tem por função organizar as questões.

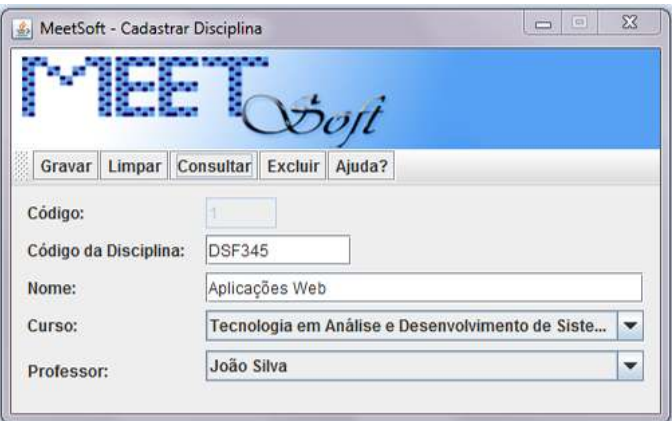

A tela correspondente é apresentada na Figura C.8.

Figura C.8: Tela Cadastrar Disciplina

#### Campos:

*Código*: campo do tipo numérico destinado ao código do registro. Esse campo é preenchido automaticamente somente após a inserção do registro no banco de dados. (Campo Obrigatório)

*Código da Disciplina*: campo do tipo caractere destinado ao código da Disciplina. Este código é informado pelo usuário e compreende o código da disciplina na instituição de ensino. (Campo Obrigatório)

*Nome*: campo do tipo caractere destinado ao nome da Disciplina. (Campo Obrigatório)

*Curso*: campo em que o usuário deve selecionar o curso ao qual a Disciplina pertence. (Campo Obrigatório)

*Professor*: campo em que o usuário deve selecionar o professor responsável pela Disciplina. (Campo Obrigatório)

#### Cadastrar Disciplina:

Quando o usuario deseja cadastrar uma disciplina, deve informar os dados da mesma ´ preenchendo obrigatoriamente todos os campos do formulário (Código da Disciplina, Nome, Curso, Professor), com exceção do código (primeiro campo) que é gerado automaticamente no momento da inclusão no banco. Em seguida clicar no botão Salvar.

#### Consultar Disciplina:

Para consultar um registro de disciplina do banco de dados o usuario deve inicialmente ´ clicar no botão Consultar e em seguida selecionar a linha correspondente à disciplina que deseja consultar na tabela, e clicar no botão OK. O registro selecionado é carregado no formulário e os campos preenchidos com os dados do mesmo.

#### Alterar Disciplina:

Após esse procedimento, o usuário pode alterar o registro da disciplina, alterando algum(s) dado(s) e clicando em Salvar. Um detalhe importante que deve ser lembrado é que o código (primeiro campo) não poderá ser alterado.

#### Excluir Disciplina:

Outra opção após a consulta é excluir o registro da Disciplina, o que só é permitido caso o mesmo não esteja sendo usado por outro registro no banco de dados.
# C.9 Tela Cadastrar Módulo

Os módulos compreendem uma organização mais detalhada, separando as questões conforme o assunto ao qual se referem. A tela correspondente é apresentada na Figura C.9.

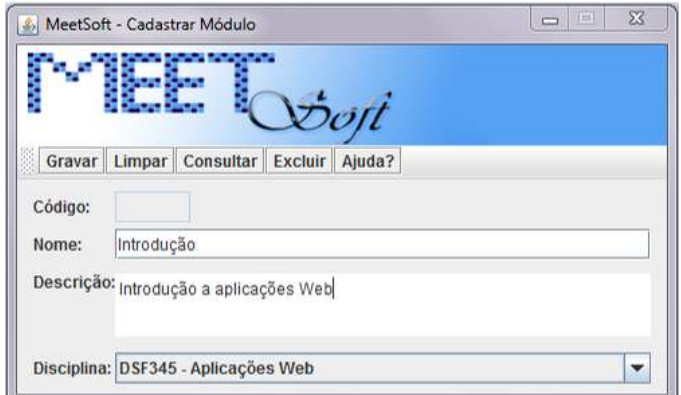

Figura C.9: Tela Cadastrar Módulo

## Campos:

*Código*: campo do tipo numérico destinado ao código do registro. Esse código é gerado automaticamente somente após a inserção do registro no banco de dados. (Campo Obrigatório)

*Nome*: campo do tipo caractere destinado ao nome do Módulo. (Campo Obrigatório)

*Descrição*: campo do tipo caractere destinado à descrição do assunto tratado pelo Módulo. (Campo Obrigatório)

*Disciplina*: campo em que o usuário deve selecionar a disciplina à qual pertence o Módulo. (Campo Obrigatório)

# Cadastrar Módulo:

Quando o usuário deseja cadastrar um módulo, deve informar os dados do mesmo preenchendo obrigatoriamente todos os campos do formulário (Nome, Descrição, Disciplina) com exceção do código que é gerado automaticamente no momento da inclusão no banco. Em seguida clicar no botão Salvar.

### Consultar Módulo:

Para consultar um registro de Módulo do banco de dados o usuário deve inicialmente clicar no botão Consultar e em seguida selecionar a linha correspondente ao módulo que deseja consultar na tabela, e clicar no botão OK. O registro selecionado é carregado no formulário e os campos preenchidos com os dados do mesmo.

# Alterar Módulo:

Após esse procedimento, o usuário pode alterar o registro, alterando algum(s)  $dado(s)$ e clicando em Salvar. Um detalhe importante que deve ser lembrado é que o código não poderá ser alterado.

# Excluir Módulo:

Outra opção após a consulta é excluir o registro do módulo, o que só é permitido caso o mesmo não esteja sendo usado por outro registro no banco de dados.

# C.10 Tela Cadastrar Alternativa

As alternativas podem ser cadastradas em dois momentos: individualmente ou paralelamente ao cadastro da questão. A tela correspondente é apresentada na Figura C.10.

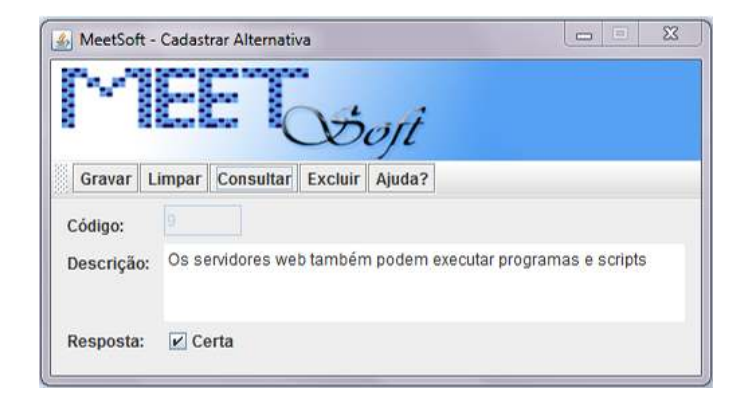

Figura C.10: Tela Cadastrar Alternativa

# Campos:

*Código*: campo do tipo numérico destinado ao código do registro. Esse código é gerado automaticamente somente após a inserção do registro no banco de dados. (Campo Obrigatório)

*Descrição*: campo do tipo caractere destinado à descrição da Alternativa. (Campo Obrigatório)

*Resposta*: campo que deve ser marcado pelo usuário caso a Alternativa esteja correta. (Marcado somente se a alternativa estiver correta)

#### Cadastrar Alternativa:

Quando o usuário deseja cadastrar uma alternativa, deve informar os dados da mesma preenchendo obrigatoriamente todos os campos do formulário (Descrição e Situação), com exceção do código que é gerado automaticamente no momento da inclusão no banco. Em seguida clicar no botão Salvar.

## Consultar Alternativa:

Para consultar um registro de alternativa do banco de dados o usuário deve inicialmente clicar no botão Consultar e em seguida selecionar a linha correspondente a alternativa que deseja consultar na tabela, e clicar no botão OK. O registro selecionado é carregado no formulário e os campos preenchidos com os dados do mesmo.

# Alterar Alternativa:

Após esse procedimento, o usuário pode alterar o registro, alterando algum(s) dado(s) e clicando em Salvar. Um detalhe importante que deve ser lembrado é que o código não poderá ser alterado.

# Excluir Alternativa:

Outra opção após a consulta é excluir o registro, o que só é permitido caso o mesmo não esteja sendo usado por outro registro no banco de dados.

# C.11 Tela Cadastrar Questão

Observe a tela correspondente ao Cadastro da Questao apresentada na Figura C.11. ˜

O cadastro das Questões envolve informar o nome da questão, a descrição que compreende o enunciado da mesma, o tipo (descritiva, multipla escolha ou de verdadeiro ou falso), ´ uma imagem (caso seja necessário para a interpretação da questão), as alternativas (se for do tipo V ou F, ou ainda múltipla escolha), e opcionalmente uma sugestão de resposta (para o caso de questões descritivas). Uma questão do tipo Verdadeiro ou Falso deve conter dez alternativas, onde o número de alternativas corretas depende da escolha do usuário. O mesmo acontece com questões do tipo Múltipla Escolha, porém nesse caso as alternativas se limitam a cinco, não podendo ser mais nem menos. As alternativas utilizadas podem já estar cadastradas ou serem cadastradas nesse momento.

Para selecionar as alternativas deve-se clicar no botão Adicionar abrirá a tela correspondente à apresentada na Figura C.12, onde todas as alternativas disponíveis são mostradas,

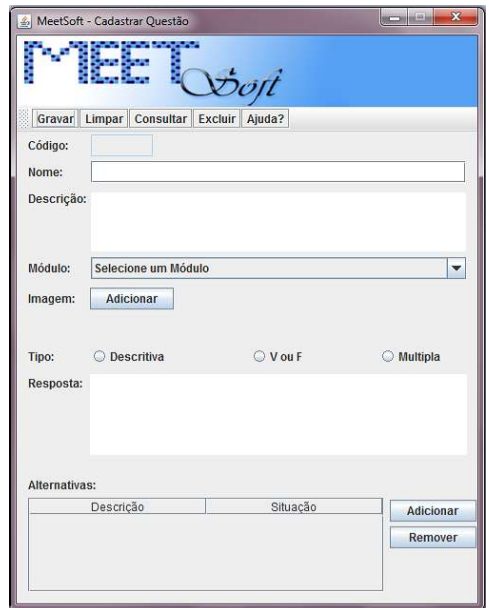

Figura C.11: Tela Cadastrar Questão

ou seja, àquelas ainda não selecionadas para a questão a ser cadastrada.

Após selecionar as Alternativas desejadas, clicar no botão Ok. As questões selecionadas ficam visíveis na tabela Alternativas na própria tela de cadastro de questão. Para remover uma alternativa, basta selecioná-la na tabela e clicar no botão Remover. Para cadastrar uma

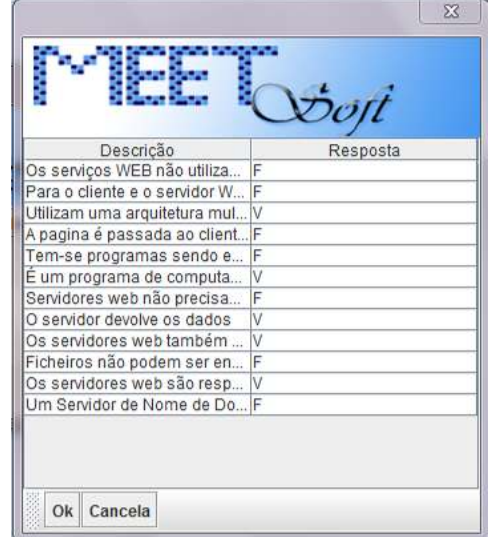

Figura C.12: Tela Consultar Alternativas

nova Alternativa, deve-se clicar no botão Nova Alternativa, abrirá a tela apresentada na Figura C.13. Após informar os dados da nova Alternativa e gravar, deve-se clicar no botão Fechar para voltar à tela de seleção das Alternativas e selecionar a recentemente criada. As questões criadas estarão ligadas a uma disciplina e dentro desta, a um módulo.

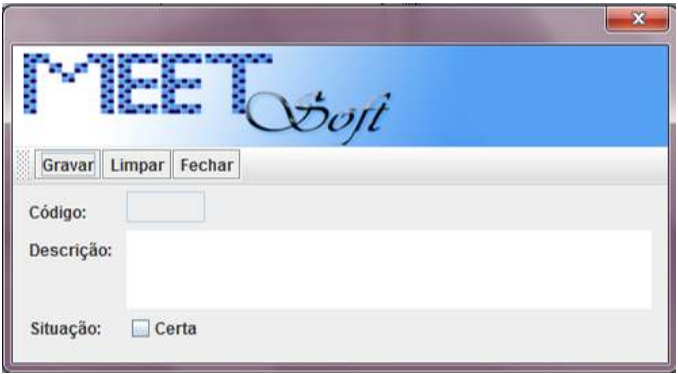

Figura C.13: Tela Cadastrar Nova Alternativa

#### Campos:

*Código*: campo do tipo numérico destinado ao código do registro. Esse código é gerado automaticamente após a inserção do registro no banco de dados. (Campo Obrigatório)

*Nome*: campo do tipo caractere destinado ao nome da Questão. (Campo Obrigatório)

*Descrição*: campo do tipo caractere destinado ao corpo da Questão. (Campo Obrigatório)

*Módulo*: campo em que o usuário deve selecionar o módulo ao qual a Questão pertence. (Campo Obrigatório)

*Imagem*: campo destinado à guardar o caminho da imagem selecionada ao clicar no botão Imagem que segue o campo, caso a Questão necessite de uma figura para sua interpretação. A imagem deve ser de alguma das seguintes extensões: png, jpeg, jpg, bmp, pcx. A imagem selecionada é copiada para a pasta MeetSoft e não deve ser removida manualmente dessa pasta. (Campo Opcional)

*Tipo*: campo em que o usuário deve selecionar o tipo de Questão que deseja cadastrar. (Campo Obrigatório)

*Resposta*: campo em que o usuário pode informar uma sugestão de resposta para a questão a ser cadastrada, caso esta seja do tipo Descritiva. (Campo Opcional)

*Tabela Alternativas*: Tabela com a lista de alternativas selecionadas para a questao a ˜ ser cadastrada. . (Campo Obrigatório se questão for do tipo Múltipla Escolha ou Verdadeiro ou Falso)

*Adicionar*: botão que permite selecionar as alternativas que pertencerão à Questão que está sendo cadastrada e ficarão dispostas na tabela Alternativas.

*Remover*: botão que permite remover uma ou mais alternativas da lista de alternativas selecionadas para a questão a ser cadastrada, dispostas na tabela Alternativas.

# Cadastrar Questão:

Quando o usuário deseja cadastrar uma questão, deve informar os dados da mesma preenchendo obrigatoriamente todos os campos do formulário, com exceção do código, que é gerado automaticamente no momento da inclusão no banco de dados, das alternativas, que são selecionadas apenas quando a questão for do tipo Verdadeiro ou Falso ou Múltipla Escolha, da resposta que pode apenas ser informada se a questão for Descritiva, e da imagem se julgado necessário. Em seguida clicar no botão Salvar.

#### **Consultar Questão:**

Para consultar um registro de Questão do banco de dados o usuário deve inicialmente clicar no botão Consultar e em seguida selecionar a linha correspondente a Questão que deseja consultar na tabela, e clicar no botão OK. O registro selecionado é carregado no formulário e os campos preenchidos com os dados do mesmo.

# Alterar Questão:

Após esse procedimento, o usuário pode alterar o registro, alterando algum(s) dado(s) e clicando em Salvar. Um detalhe importante que deve ser lembrado é que o código não poderá ser alterado.

### Excluir Questão:

Outra opção após a consulta é excluir o registro da questão, o que só é permitido caso o mesmo não esteja sendo usado por outro registro no banco de dados.

# C.12 Tela Gerar Avaliação:

Após todas as informações necessárias à montagem da prova estarem cadastradas, o professor irá escolher dentre um curso uma disciplina, e dentro dessa o(s) módulo(s) a partir  $d\rho(s)$  qual(s) as questões serão retiradas. Além de selecionar a Instituição à qual a avaliação pertencerá.

 $\acute{E}$  necessário que seja informado o número e o tipo correspondente das questões que

deverão compor a avaliação. Caso o número de questões desejado pelo usuário, seja superior ao disponível no banco de dados, o sistema informará esta ocorrência e utilizará o número máximo de questões disponíveis. As questões utilizadas nas provas serão demarcadas para que não sejam utilizadas nas seguintes avaliações. Quanto maior o número de questões cadastradas por módulo, menor é o risco das questões se repetirem em avaliações consecutivas

As instruções referentes à avaliação devem ser informadas a fim de detalhar regras e procedimentos para o preenchimento da mesma.

Após todos os campos serem preenchidos (com exceção do código, gerado automaticamente no momento da inserção do registro no banco de dados) a avaliação é gerada através do botão Gerar.

Em seguida é atribuído um valor à cada questão que compreende a avaliação. Esse processo é feito por meio do botão Valorar, preenchendo a última coluna de cada linha com um valor numérico. O total dos valores informados em cada questão é de responsabilidade do usuário. Nessa mesma tela é possível determinar a ordem em que as questões serão dispostas na avaliação, atribuindo uma numeração aos campos da primeira coluna da tabela. Após preencher cada célula da tabela, tanto de ordem quanto de valor é necessário pressionar a tecla ENTER para que o mesmo fique registrado.

Posterior ao preenchimento dos valores, deve-se clicar em Ok.

Nesse passo a avaliação está devidamente montada e deve ser salva, clicando no botão Salvar.

A avaliação após ser salva é convertida em forma de relatório e pode ser impressa. Para isso deve-se clicar no botão Visualizar. A avaliação exibida é armazenada na pasta Meetsoft em um arquivo no formato .pdf até a geração de uma próxima avaliação, então o arquivo antigo será substituído pelo novo. Para que o arquivo .pdf da prova gerada seja salvo, o usuário deve salvá-lo manualmente por meio do leitor de pdf utilizado para exibir a avaliação. Geralmente esse processo é feito em Arquivo - Salvar Como...

O preenchimento do formulário de Gerar Avaliação deve obrigatoriamente obedecer a ordem em que os campos estão dispostos no formulário.

A tela correspondente é apresentada na Figura C.14.

### Campos:

*Código*: campo do tipo numérico destinado ao código do registro. Esse código é gerado automaticamente após a inserção do registro no banco de dados. (Campo Obrigatório)

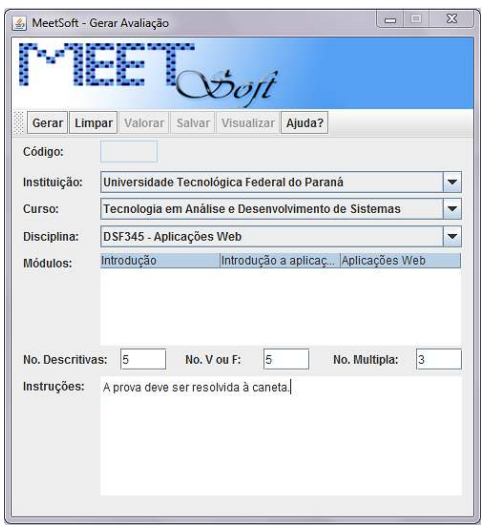

Figura C.14: Tela Gerar Avaliação

*Instituição*: campo em que o usuário deve selecionar a instituição de ensino à qual a avaliação que está sendo gerada pertencerá. (Campo Obrigatório)

*Curso*: campo em que o usuário deve selecionar o curso ao qual a avaliação que está sendo gerada pertencerá. (Campo Obrigatório)

*Disciplina*: campo em que o usuário deve selecionar a disciplina à qual a avaliação que está sendo gerada pertencerá. Para selecionar a disciplina, o curso já deve estar selecionado. (Campo Obrigatório)

*Módulos*: campo em que o usuário deve selecionar as linhas correspondentes aos módulos que irão compor a avaliação que está sendo gerada. Para selecionar os módulos, a disciplina já deve estar selecionada. (Campo Obrigatório)

*No. de questões*: campo do tipo numérico destinado ao número de questões referente à cada tipo, esperado para compor a avaliação que está sendo gerada. (Campo Obrigatório)

*Instruções*: campo do tipo caractere destinado às instruções referentes ao preenchimento e resolução da avaliação pelo aluno. (Campo Obrigatório)

Na tela Consultar Avaliação (Tela Principal - Menu Avaliação - Consultar), selecionando uma linha da tabela de avaliações e clicando no botão Versão do Prof. É exibida em forma de relatório a avaliação na versão para o professor, em que são mostradas as repostas das alternativas presentes nas questões de Verdadeiro ou Falso e Múltipla Escolha. Clicando no botão Visualizar, é exibida a versão aluno da avaliação. Da mesma forma que acontece no momento da geração e posterior visualização da avaliação, a mesma não permanecerá sempre salva e será substituída a cada nova avaliação ser visualizada, caso o usuário não salvá-la manualmente em outro diretório específico utilizando a opção Salvar Como do leitor de pdf.

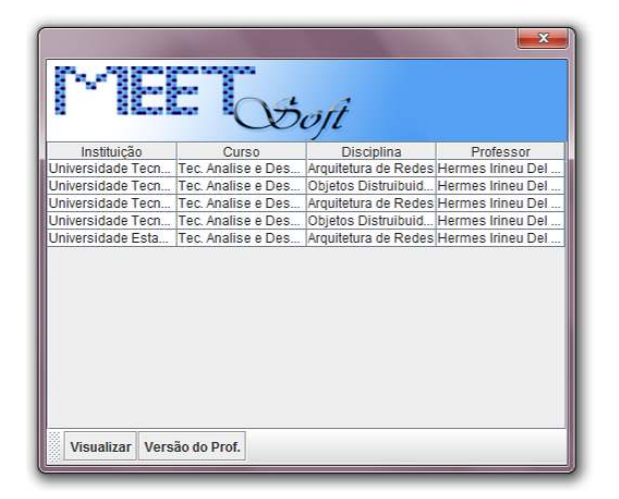

A tela correspondente é apresentada na Figura C.15.

Figura C.15: Tela Consultar Avaliação